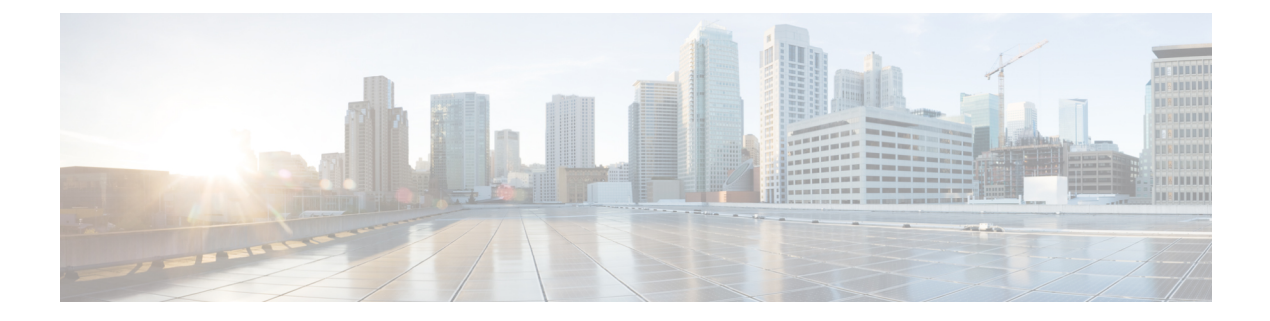

# **Cable Commands: cable l**

- cable [l2vpn,](#page-2-0) page 3
- cable 12-vpn-service atm-vc, page 4
- cable [l2-vpn-service](#page-5-0) default-nsi, page 6
- cable [l2-vpn-service](#page-7-0) dot1q, page 8
- cable [l2-vpn-service](#page-9-0) xconnect, page 10
- cable l2-vpn xconnect backup [force-switchover,](#page-11-0) page 12
- cable 13-mobility, page 14
- cable linecard [auto-rommon-downgrade,](#page-15-0) page 16
- cable linecard [auto-rommon-upgrade,](#page-16-0) page 17
- cable linecard [critical-event-poweroff,](#page-18-0) page 19
- cable load-balance [d20-ggrp-default,](#page-20-0) page 21
- cable load-balance d20 GLBG [auto-generate,](#page-23-0) page 24
- cable load-balance [d30-ggrp-default,](#page-25-0) page 26
- cable load-balance [docsis-enable,](#page-28-0) page 29
- cable load-balance [docsis30-enable,](#page-30-0) page 31
- cable load-balance [docsis30-dynamic-enable,](#page-33-0) page 34
- cable load-balance [docsis-group,](#page-35-0) page 36
- cable load-balance [docsis-policy,](#page-39-0) page 40
- cable [load-balance](#page-41-0) exclude, page 42
- cable [load-balance](#page-46-0) group, page 47

I

- cable [load-balance](#page-51-0) group (interface), page 52
- cable [load-balance](#page-54-0) group (Supporting Dynamic Channel Change), page 55
- cable [load-balance](#page-56-0) group interval, page 57
- cable [load-balance](#page-59-0) group policy, page 60

ι

- cable [load-balance](#page-62-0) group policy ugs, page 63
- cable [load-balance](#page-65-0) group threshold, page 66
- cable [load-balance](#page-70-0) group threshold (Supporting Dynamic Channel Change), page 71
- cable load-balance [method-utilization](#page-72-0) min-threshold, page 73
- cable load-balance modem [max-failures,](#page-73-0) page 74
- cable [load-balance](#page-74-0) restrict modem, page 75
- cable [load-balance](#page-76-0) rule, page 77
- cable logging [badipsource,](#page-79-0) page 80
- cable logging [downstream-index,](#page-82-0) page 83
- cable logging [layer2events,](#page-84-0) page 85

# <span id="page-2-0"></span>**cable l2vpn**

To enable the Ethernet Layer 2 Virtual Private Network (L2VPN) service and enter L2VPN configuration mode, use the **cable l2vpn** command in global configuration mode. To disable this configuration, use the **no** form of this command.

**cable l2vpn** *mac-address* [ *customer-name* ]

**no cable l2vpn** *mac-address* [ *customer-name* ]

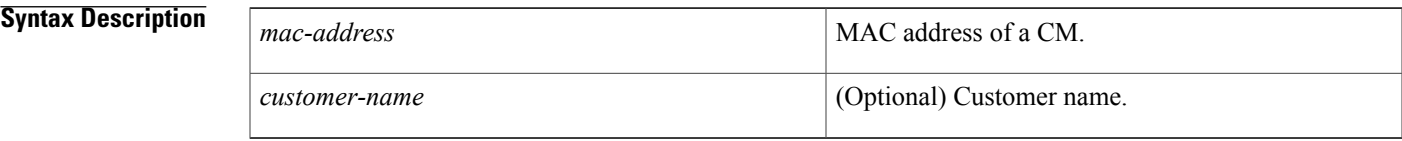

## **Command Default** None

## **Command Modes** Global configuration (config)

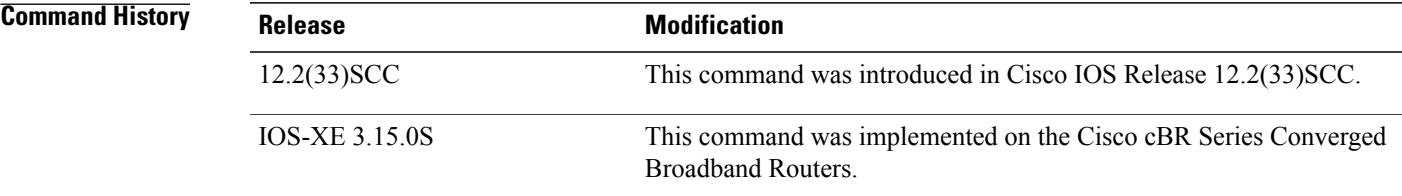

Π

**Examples** The following example shows how to enable the Ethernet L2VPN service and enter L2VPN configuration mode:

> Router# **configure terminal** Router(config)# **cable l2vpn 0000.396e.6a68 customer1** Router(config-l2vpn)#

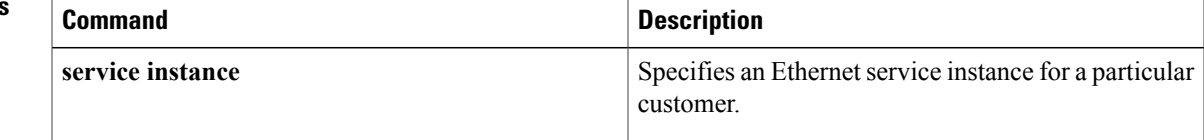

# <span id="page-3-0"></span>**cable l2-vpn-service atm-vc**

To enable the use of Layer 2 tunnels for the Customer Premises Equipment (CPE) traffic that is behind cable modems so that individual CPE traffic can be routed to a particular permanent virtual connection (PVC) on an Asynchronous Transfer Mode (ATM) interface, use the **cable l2-vpn-service atm-vc** command in global configuration mode. To disable the use of Layer 2 tunneling, use the **no** form of this command.

**cable l2-vpn-service atm-vc**

**no cable l2-vpn-service atm-vc**

**Syntax Description** This command has no arguments or keywords.

**Command Default** The use of Layer 2 tunneling for ATM PVC mapping is disabled.

**Command Modes** Global configuration (config)

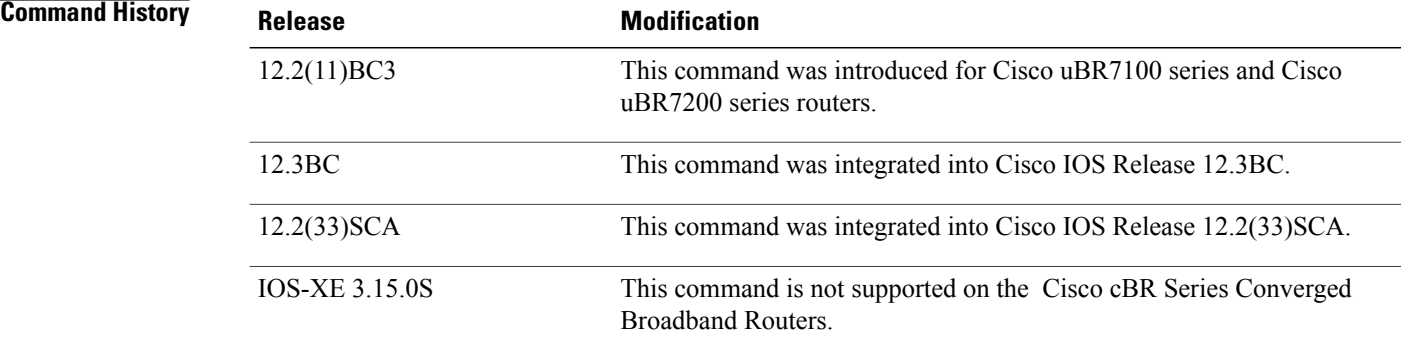

**Usage Guidelines** This command enables the use of Layer 2 tunnels on all cable and ATM interfaces in the router—which in turn allows you to map cable modems, on the basis of their hardware (MAC) addresses, to particular PVCs on an ATM interface—using the **cable vc-map** command.

**Examples** The following example shows how to enable the use of Layer 2 tunnels on a router so that cable modems can be mapped to particular PVCs on an ATM interface:

> Router# **config terminal** Router(config)# **cable l2-vpn-service atm-vc**

## **Related Commands**

 $\mathbf I$ 

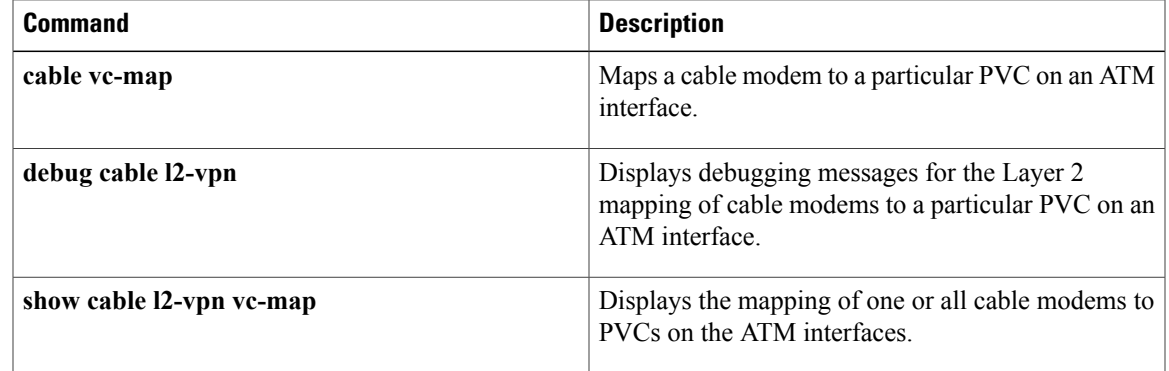

# <span id="page-5-0"></span>**cable l2-vpn-service default-nsi**

**Note**

Effective with Cisco IOS Release 12.2(33)SCC, the **cable l2-vpn-servicedefault-nsi** command isreplaced by the **cable l2-vpn-service xconnect** command. See the **cable l2-vpn-service xconnect** command for more information.

To configure an Ethernet Network System Interface (NSI) for Layer 2 VPN support over cable, use the **cable l2-vpn-service default-nsi** command in global configuration mode. To remove the interface, use the **no** form of this command.

**cable l2-vpn-service default-nsi** *type number*

**no cable l2-vpn-service default-nsi** *type number*

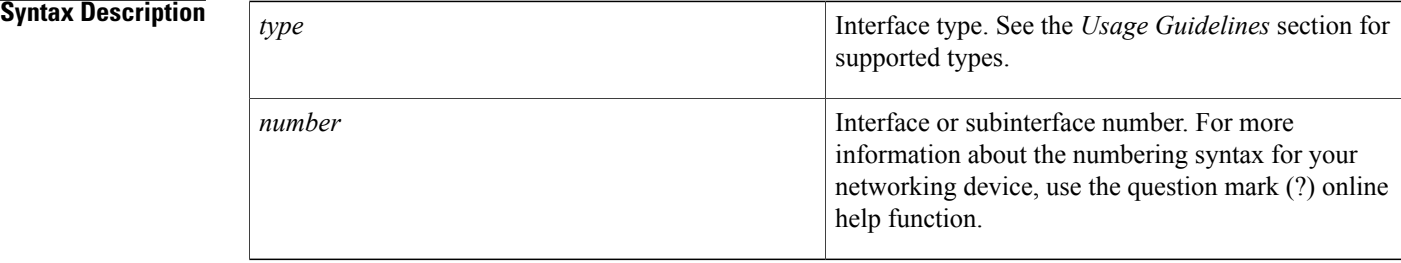

## **Command Default** No NSI interface is configured.

## **Command Modes** Global configuration (config)

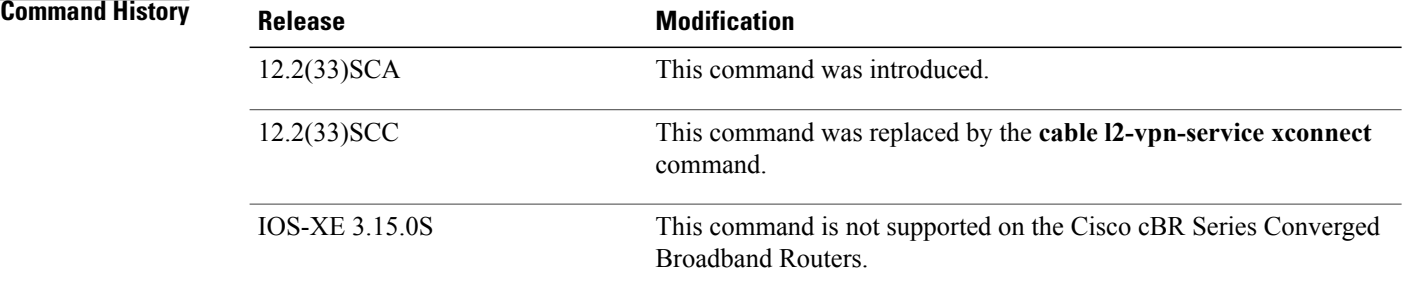

**Usage Guidelines** The Cisco CMTS routers support only the configuration of a single L2VPN NSI per CMTS. This command supports the following interface types:

• Cisco uBR100012 Universal Broadband Router—Gigabit Ethernet.

- Cisco uBR7246VXR Universal Broadband Router—Fast Ethernet or Gigabit Ethernet
- **Examples** The following example configures the Gigabit Ethernet line card located in slot 4/0/0 as an NSI for L2VPN using global configuration mode:

cable l2-vpn-service default-nsi GigabitEthernet4/0/0

### **Related Commands**

 $\mathsf I$ 

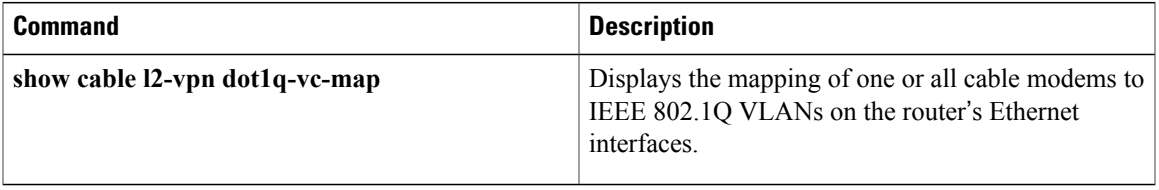

# <span id="page-7-0"></span>**cable l2-vpn-service dot1q**

To enable the use of Layer 2 tunnels so that traffic for individual cable modems can be routed over a particular Virtual Local Area Network (VLAN), use the **cable l2-vpn-service dot1q** command in global configuration mode. To disable the use of Layer 2 tunneling, use the **no** form of this command.

**cable l2-vpn-service dot1q**

**no cable l2-vpn-service dot1q**

- **Syntax Description** This command has no arguments or keywords.
- **Command Default** Layer 2 tunneling is disabled.
- **Command Modes** Global configuration (config)

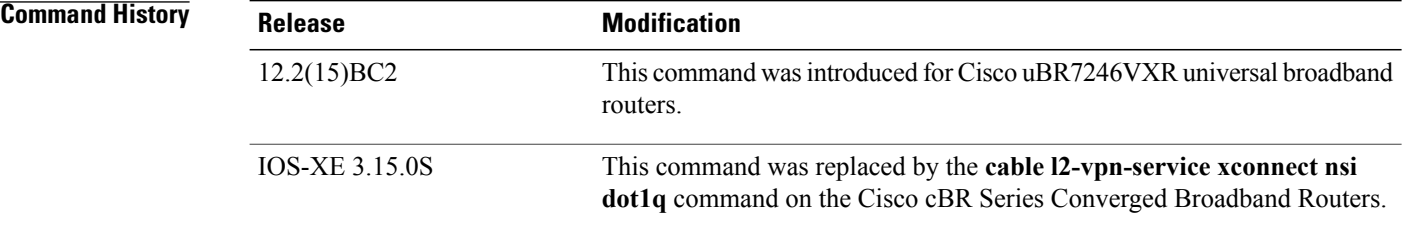

**Usage Guidelines** This command enables the use of Layer 2 tunnels, using IEEE 802.1Q VLAN tagging, on all cable interfaces in the router. This in turn allows you to map traffic to and from cable modems, on the basis of the modems' hardware (MAC) addresses, to a particular VLAN on a particular WAN interface, using the **cabledot1q-vc-map** command.

**Examples** The following example shows how to enable the use of IEEE 802.1Q Layer 2 tunnels on a router so that cable modems can be mapped to particular VLAN:

Router# **config terminal**

Router(config)# **cable l2-vpn-service dot1q**

Router(config)#

The following example shows how to disable the use of IEEE 802.1Q Layer 2 tunnels on a router. All mapping of cable modems to IEEE 802.1Q VLANs is halted (but any other Layer 2 mapping, such as the mapping of cable modems to ATM PVCs, is unaffected).

Router# **config terminal** Router(config)# **no cable l2-vpn-service dot1q** Router(config)#

### **Related Commands**

 $\mathbf{I}$ 

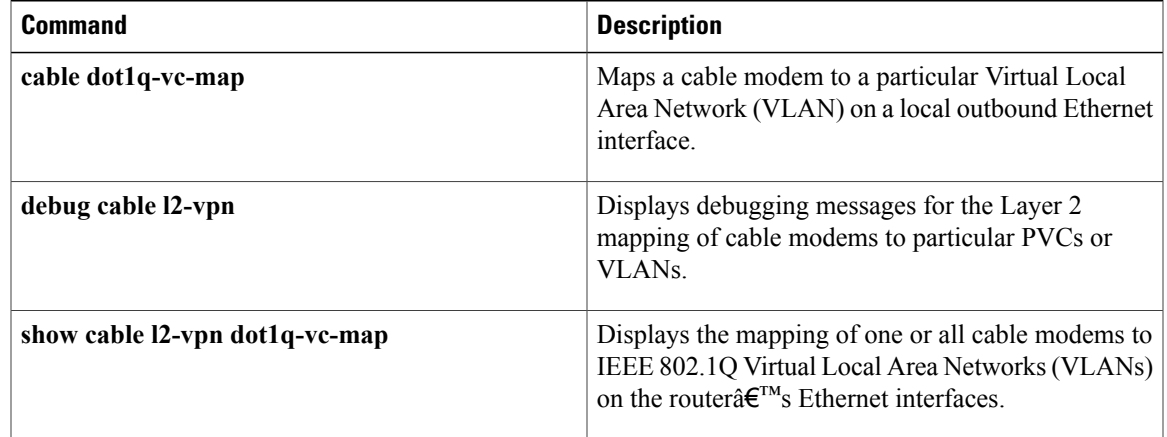

 $\overline{\phantom{a}}$ 

# <span id="page-9-0"></span>**cable l2-vpn-service xconnect**

To enable Multiprotocol Label Switching (MPLS) tunnel traffic on the network side interface to support configuration of MPLS pseudowires for L2VPN service, use the **cable l2-vpn-service xconnect** command in global configuration mode. To disable this configuration, use the **no** form of this command.

**cable l2-vpn-service xconnect nsi** {**dot1q| mpls**}

**no cable l2-vpn-service xconnect nsi** {**dot1q| mpls**}

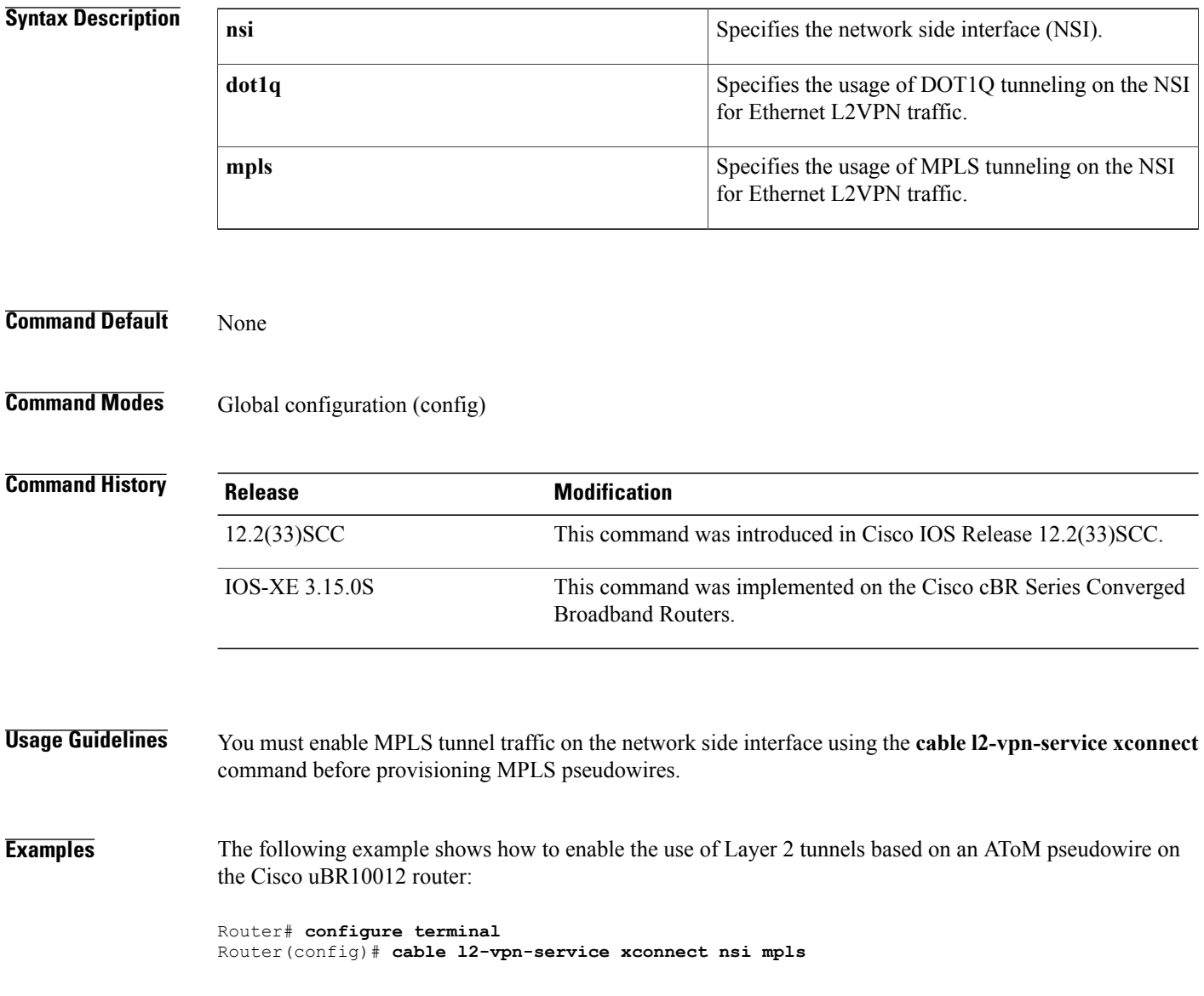

## **Related Commands**

 $\mathbf{I}$ 

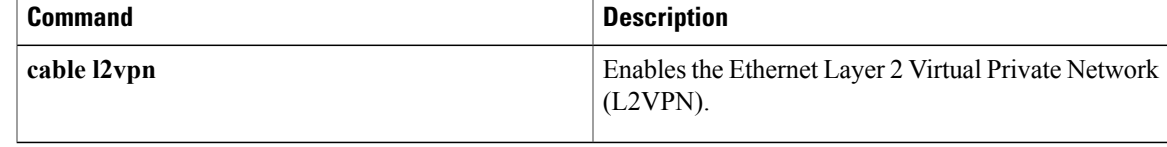

# <span id="page-11-0"></span>**cable l2-vpn xconnect backup force-switchover**

To manually force a switchover to a pseudowire peer, use the **xconnect backup force-switchover** command in privileged EXEC mode.

**cable l2-vpn xconnect backup force-switchover peer** *ip-address vcid*

**Syntax Description**<br>Specifies the IP address and virtual circuit (VC) ID of the pseudowire to be used for the switchover. • *ip-address*—IP address of the peer pseudowire. • *vcid*—Virtual circuit address of the peer pseudowire. **peer** *ip-address vcid*

**Command Default** The pseudowire is not changed.

**Command Modes** Privileged EXEC (#)

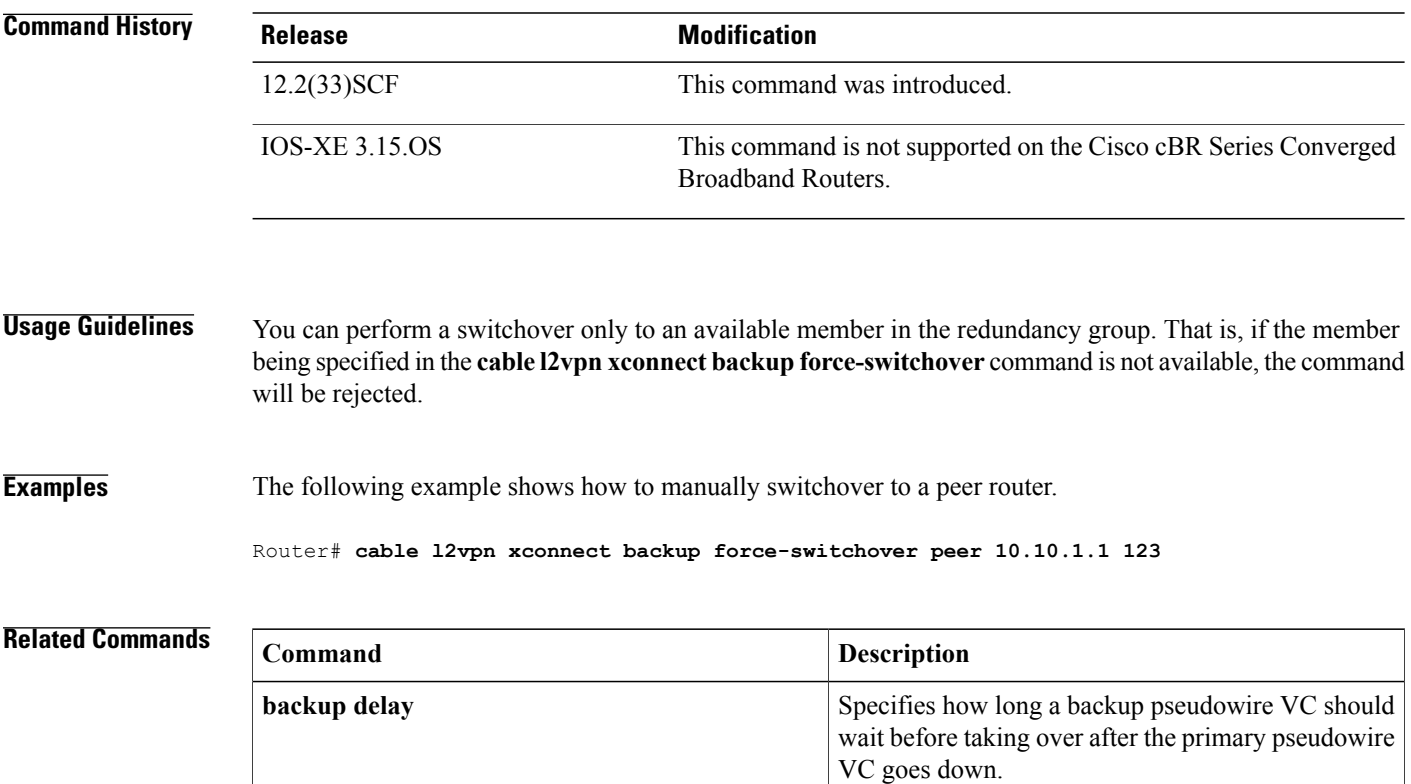

 $\mathbf I$ 

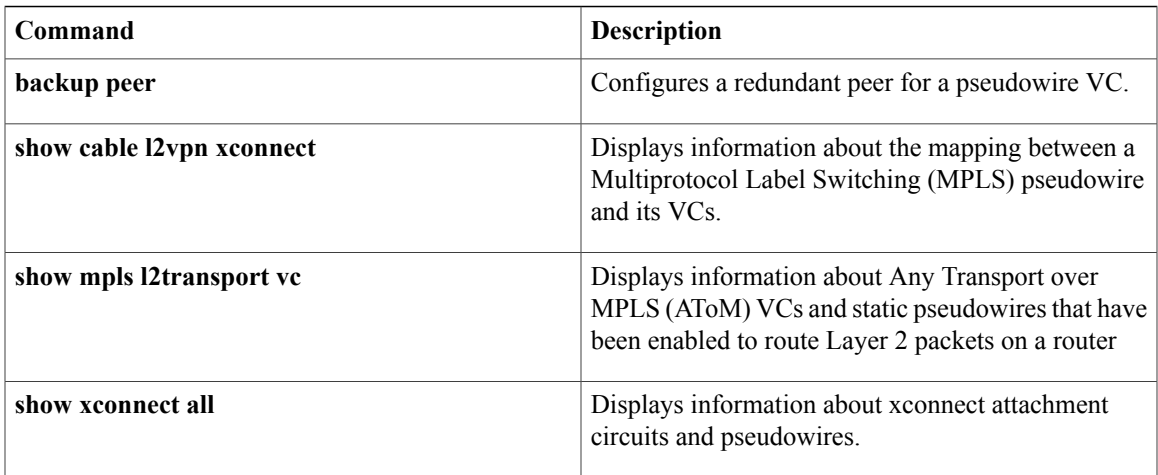

# <span id="page-13-0"></span>**cable l3-mobility**

To enable mobility for a particular IPv4 or IPv6 subnet, use the **cable l3-mobility** command in bundle or sub-bundle interface mode. To disable mobility, use the no form of this command.

**cable l3-mobility** {*IPv4-address mask* | *IPv6 prefix*}

**nocable l3-mobility** { *IPv4-address mask* | *IPv6 prefix*}

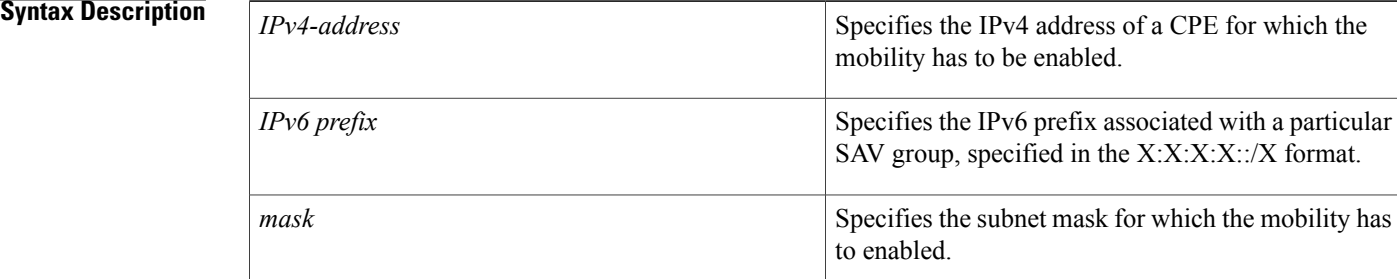

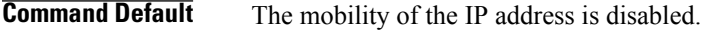

## **Command Modes** Bundle interface configuration (config-if) Bundle sub-interface configuration (config-subif)

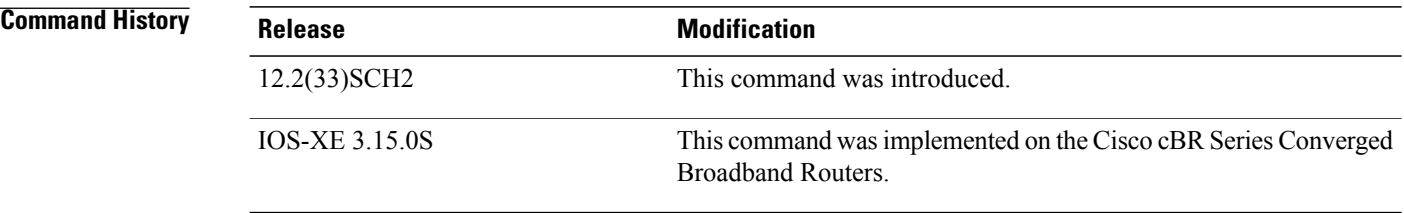

## **Usage Guidelines** Mobility subnets should match with the IPv4 or IPv6 address configured on the bundle or sub-bundle interface.

If the IPv4 or IPv6 address does not match, the following warning message is displayed:

Mobility IP should match the IDB subnet!

If you remove the IPv4 or IPv6 address from the interface, the mobility scope is removed for the IP address and the following warning message is displayed.

IPv6 2001:40:3:111::1 removed from Mobility subnets on Bundle1

**cable l3-mobility**

interface:

### **Examples** The following example shows how to enable the mobility for a particular IPv4 or IPv6 subnet in a bundle

Router# **configure terminal** Router(config)# **interface Bundle 1** Router(config-if)#cable **l3-mobility 192.173.82.1 255.255.255.0** The following example shows how to enable the mobility for a particular IPv4 or IPv6 subnet in a sub-bundle interface:

```
Router# configure terminal
Router(config)# interface Bundle 1
Router(config-if)#cable cable l3-mobility 192.173.82.1 255.255.255.0
```
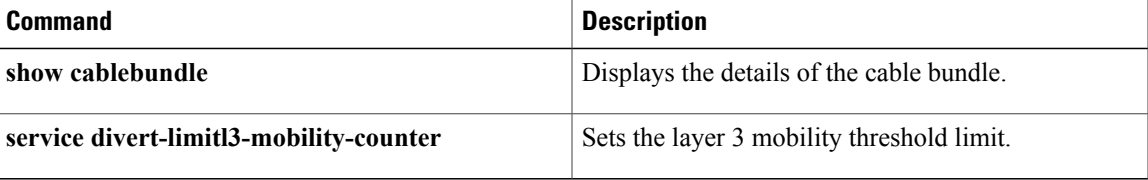

## <span id="page-15-0"></span>**cable linecard auto-rommon-downgrade**

To enable the automatic ROM-Monitor (ROMMON) image downgrade on cable interface line cards, use the **cable linecard auto-rommon-downgrade** command in global configuration mode. To disable automatic ROMMON image downgrade on cable interface line cards, use the **no** form of this command.

**cable linecard auto-rommon-downgrade**

**no cable linecard auto-rommon-downgrade**

- **Syntax Description** This command has no arguments or keywords.
- **Command Default** The automatic ROMMON image downgrade is disabled.
- **Command Modes** Global configuration (config)

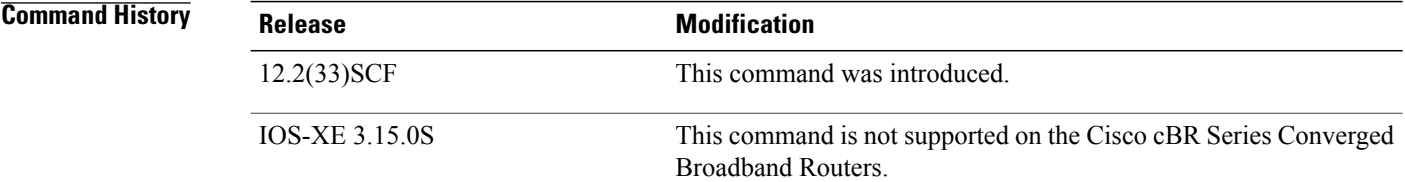

**Usage Guidelines** The automatic ROMMON downgrade is disabled by default on all line cards, and we recommend that you do not change this default behavior.

**Examples** The following example shows how to enable automatic ROMMON downgrade on all cable interface line cards:

> Router(*config* )# **cable linecard auto-rommon-downgrade** The following example shows how to disable automatic ROMMON downgrade on all cable interface line cards:

Router(*config* )# **no cable linecard auto-rommon-downgrade**

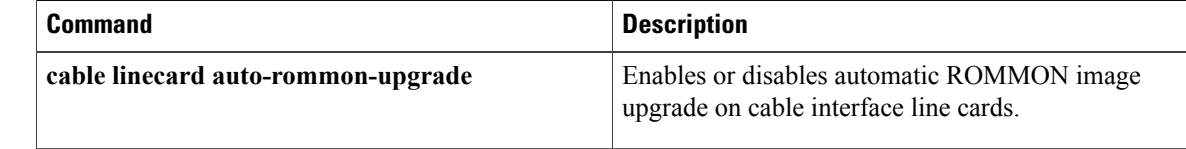

# <span id="page-16-0"></span>**cable linecard auto-rommon-upgrade**

To enable the automatic ROM-Monitor (ROMMON) image upgrade on cable interface line cards, use the **cable linecard auto-rommon-upgrade** command in global configuration mode. To disable automatic ROMMON upgrade on cable interface line cards, use the **no** form of this command.

**cable linecard auto-rommon-upgrade**

**no cable linecard auto-rommon-upgrade**

**Syntax Description** This command has no arguments or keywords.

**Command Default** The automatic ROMMON image upgrade is disabled.

**Note**

Effective with Cisco IOS Release 12.2(33)SCF1, the automatic ROMMON image upgrade is enabled by default.

## **Command Modes** Global configuration (config)

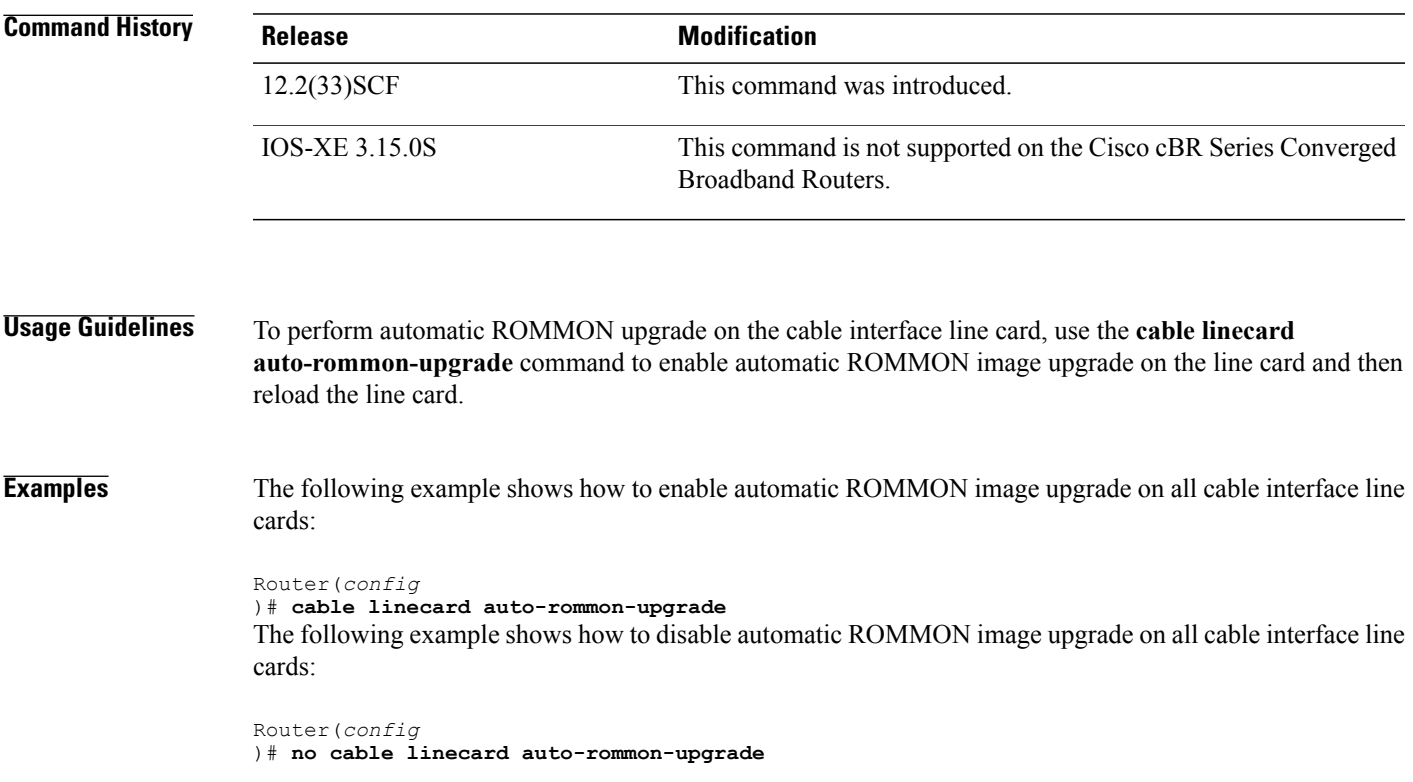

 $\overline{\phantom{a}}$ 

I

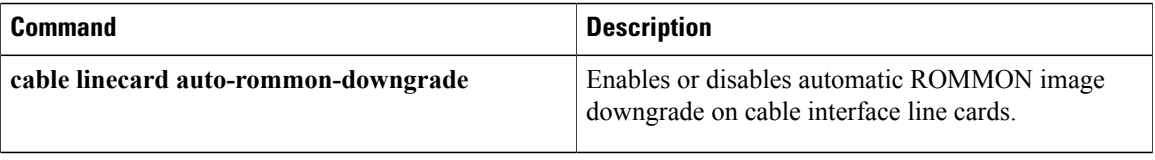

# <span id="page-18-0"></span>**cable linecard critical-event-poweroff**

To power off the Cisco uBR-MC3GX60V cable interface line card when a device temperature reaches critical threshold values on the CMTSchassis, use the **cable linecardcritical-event-poweroff** command in the global configuration mode. To disable this feature, use the **no** form of the command.

**cable linecard critical-event-poweroff**

**no cable linecard critical-event-poweroff**

- **Syntax Description** This command has no arguments or keywords.
- **Command Default** Enabled
- **Command Modes** Global configuration (config)

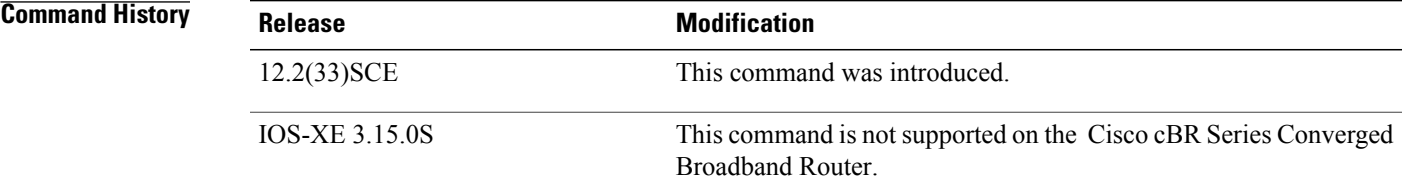

## **Usage Guidelines** The PRE powers off the Cisco uBR-MC3GX60V line card if any of the device temperatures on the line card exceeds the critical threshold value. To disable this power off feature, user should configure the **no cable linecard critical-event-poweroff** command and save the configuration.

The temperature thresholds for the devices on the Cisco uBR-MC3GX60V line card are:

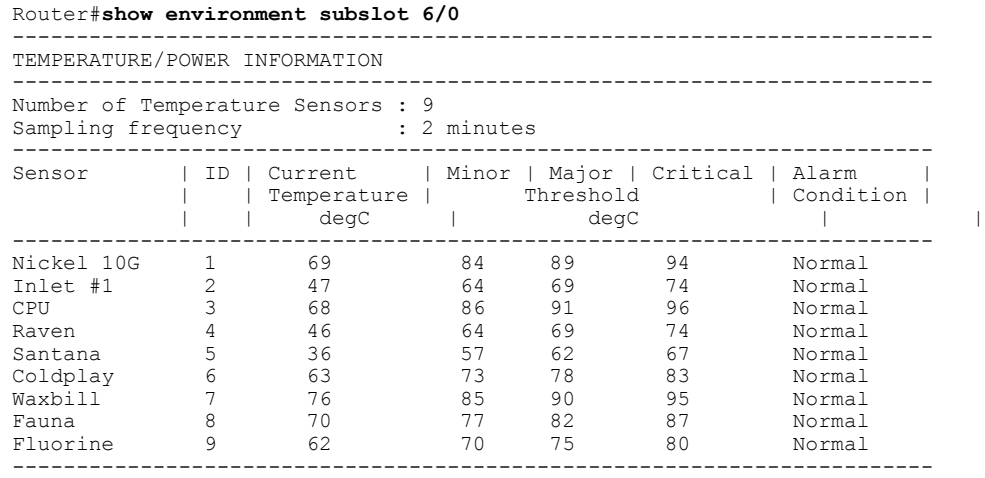

Power: 146.216 watts

T

**Examples** The following example allows the PRE to power off the Cisco uBR-MC3GX60V line card when the device temperature reaches critical threshold values.

Router# **cable linecard critical-event-poweroff**

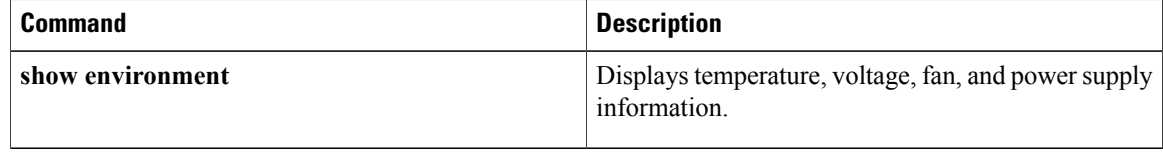

# <span id="page-20-0"></span>**cable load-balance d20-ggrp-default**

To configure a DOCSIS 2.0 general load balancing group (GLBG) that is created automatically for each fiber node (FN) configuration, use the **cable load-balance d20-ggrp-default** command in the global configuration mode. To disable the default values of the DOCSIS 2.0 GLBG, use the **no** form of this command.

**cable load-balance d20-ggrp-default** {**disable**| **init-tech-list** *tech-list*| **docsis-policy***0-0xffffffff*| **interval** *n*| **method**{*modem*|*service-flows*| *utilization*}| **threshold**{*load* [*minimum*]| *pcmm*| *pure-ds-load*| *ugs*| *us-across-ds*}| **us-method**{*modem*| *service-flows*| *utilization*}}

**no cable load-balance d20-ggrp-default disable**

**Cisco cBR Series Converged Broadband Routers**

**cable load-balanced20-ggrp-default** {**disable**| **init-tech-list** *tech-list*|**docsis-policy** *0-4294967295*| **interval** *n*| **method**{*modem*| *utilization*}| **threshold**{*load* [*minimum*]| *pcmm*| *pure-ds-load*| *ugs*| *us-across-ds*}| **us-method**{*modem*| *utilization*}}

**Note**

The default values that are set using the command apply to DOCSIS 2.0 GLBGs created thereafter. Parameters for existing DOCSIS 2.0 GLBGs do not change.

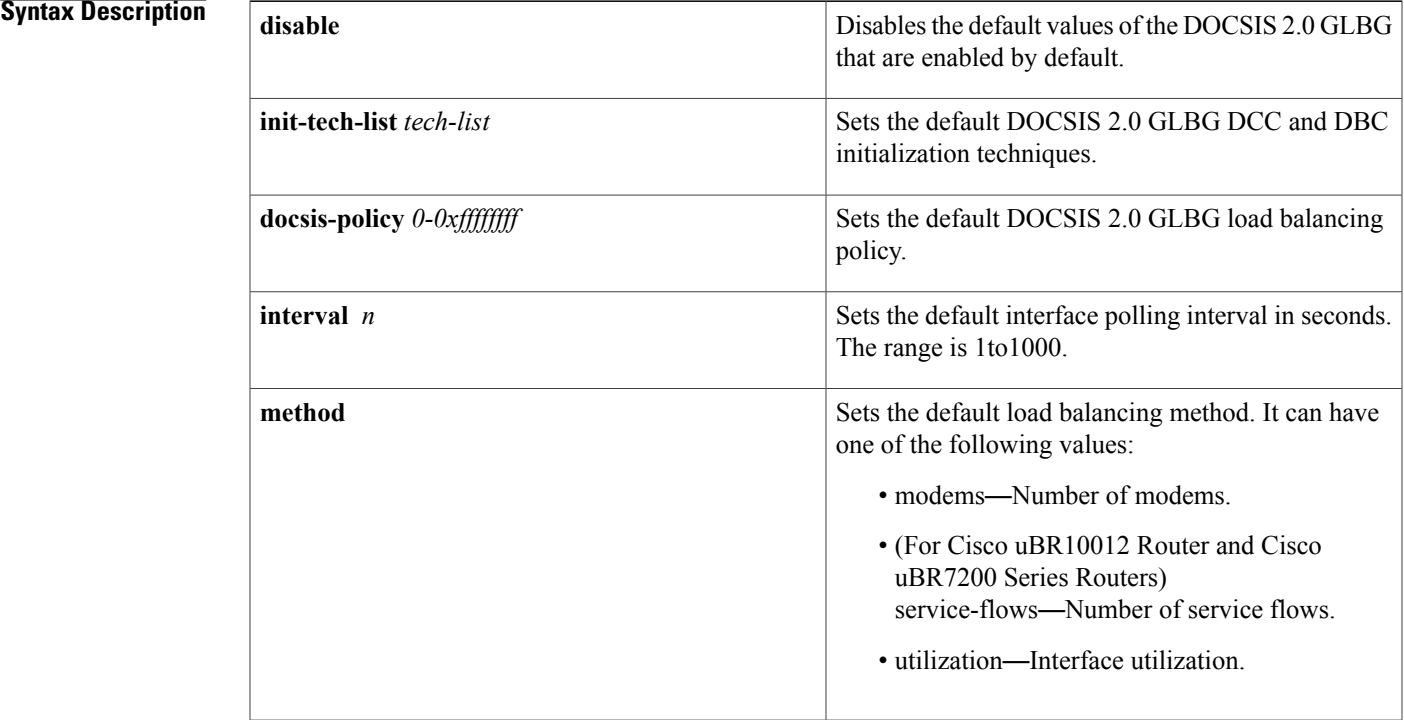

T

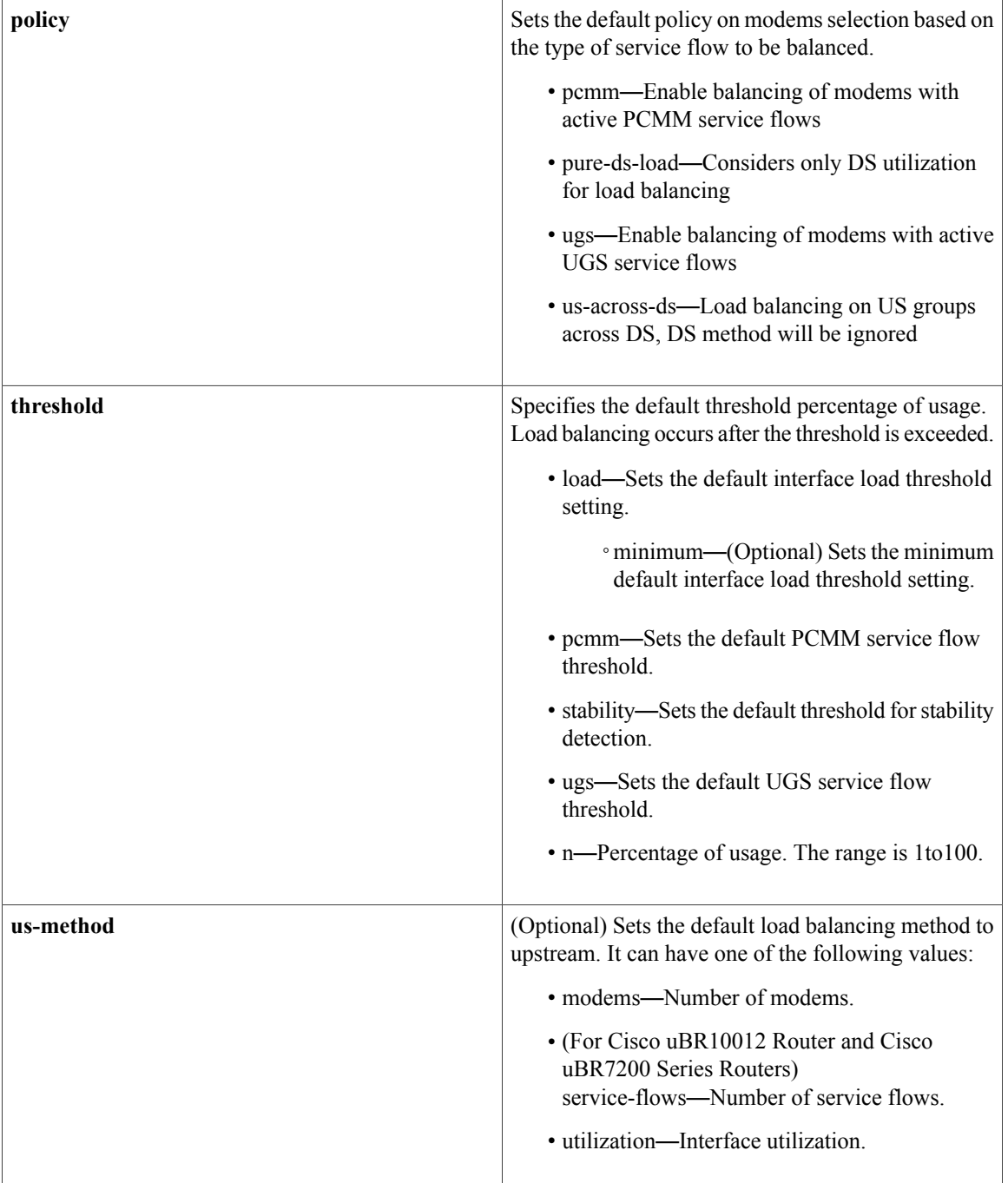

**Command Default no cable load-balance d20-ggrp-default disable cable load-balance d20-ggrp-default init-tech-list** *0-4* **cable load-balance d20-ggrp-default docsis-policy** *0*

## **Command Modes** Global configuration (config)

### **Command History**

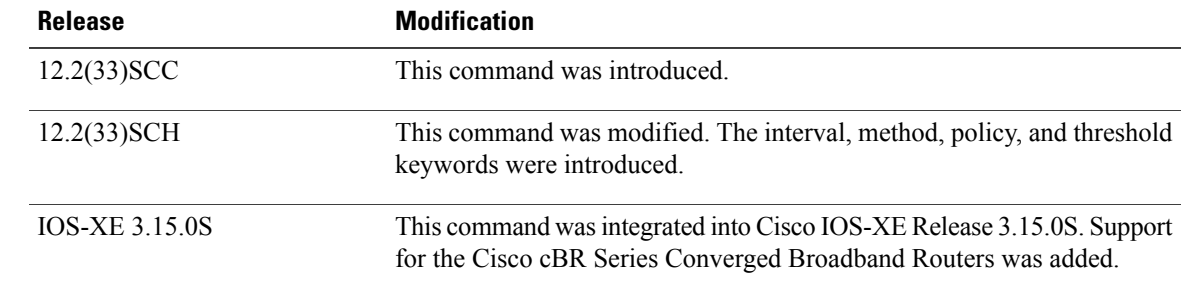

## **Usage Guidelines** The group parameters in the **cable load-balance d20-ggrp-default** command can be set as default values.

**Examples** The following is a sample output of the **cable load-balance d20-ggrp-default** command.

```
Router(config)# cable load-balance d20-ggrp-default
Router(config)# cable load-balance d20-ggrp-default disable
Router(config)# cable load-balance d20-ggrp-default docsis-policy 2
Router(config)# cable load-balance d20-ggrp-default init-tech-list 1
Router(config)# cable load-balance d20-ggrp-default interval 1
Router(config)# cable load-balance d20-ggrp-default method modems
Router(config)# cable load-balance d20-ggrp-default policy ugs
Router(config)# cable load-balance d20-ggrp-default threshold load 10
Router(config)# cable load-balance d20-ggrp-default us-method
modems
```
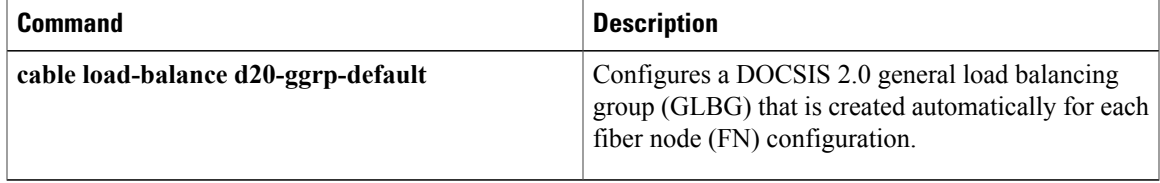

# <span id="page-23-0"></span>**cable load-balance d20 GLBG auto-generate**

To automatically generate DOCSIS 2.0 general load balancing group (GLBG), use the **cable load-balance d20 GLBG auto-generate** command in previleged EXEC mode.

**cable load-balance d20 GLBG auto-generate** [**FN** *fnid*] [**renew | update**]

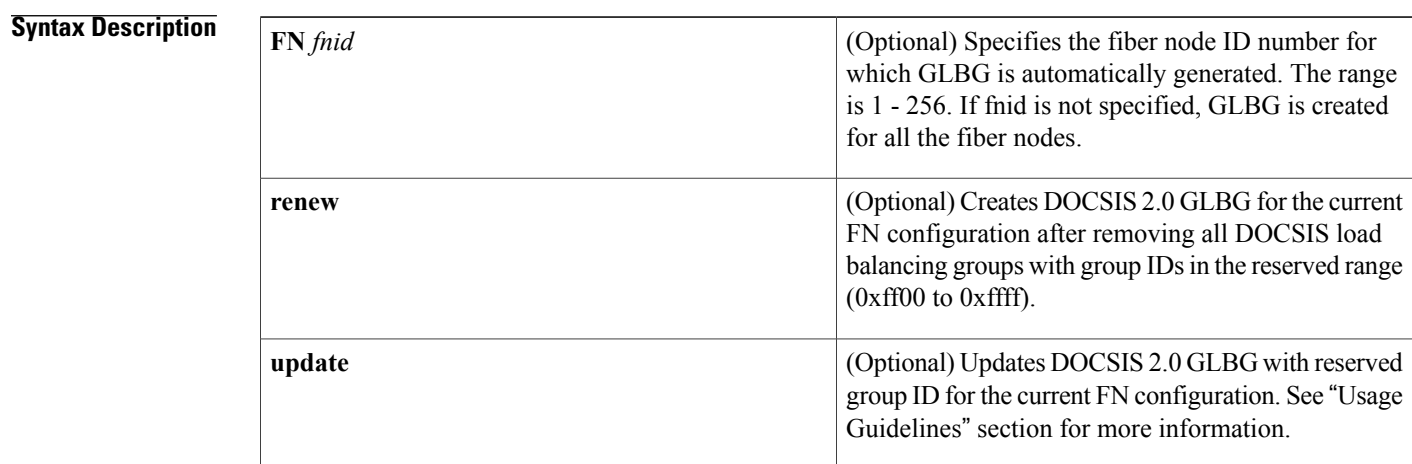

## **Command Default** Creates GLBG for all fiber nodes.

**Command Modes** Previleged EXEC (#)

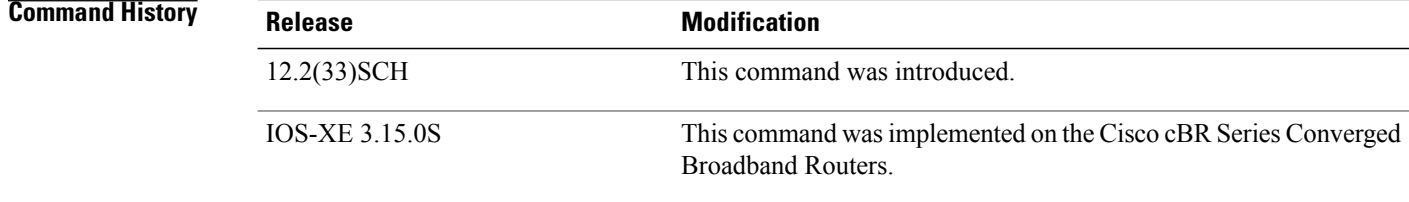

**Usage Guidelines** For **renew** keyword, the command executes as follows:

- If the reserved group range (0xff00 to 0xffff) has not been used for any GLBG, a new GLBG is created for the current fiber node.
- If the reserved group range has been used for any GLBG, the existing GLBG is removed and a new GLBG is created for the current fiber node configuration.
- If the reserved group ID has been used for a restricted load balancing group (RLBG), the command fails with a warning message.

For **update** keyword, the command executes as follows:

- If the reserved group range (0xff00 to 0xffff) has not been used for any GLBG, a new GLBG is created for that fiber node.
- If the reserved group range has been used for any GLBG, the GLBG is updated for the current fiber node configuration.
- If the reserved group ID has been used for a restricted load balancing group (RLBG), the command fails with a warning message.

This command is associated with Auto-generate DOCSIS 2.0 GLBG feature.

**Examples** The following example shows how to configure the **cable load-balanced20 GLBG auto-generate** command:

```
Router#
Router# cable load-balance d20 GLBG auto-generate
FN
 3
Router#
```
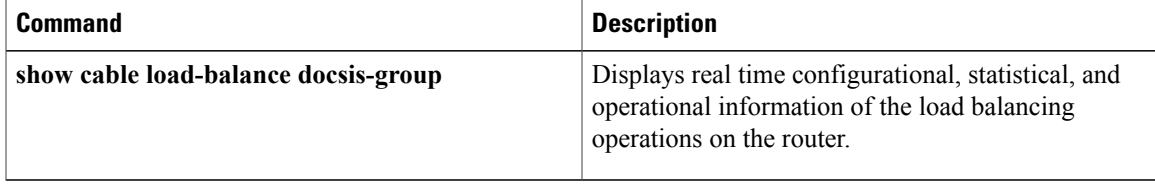

# <span id="page-25-0"></span>**cable load-balance d30-ggrp-default**

To configure a DOCSIS 3.0 general load balancing group (GLBG) that is created automatically for each MD-CM-SG based on the fiber node (FN) configuration, use the **cable load-balance d30-ggrp-default** command in the global configuration mode. To disable the default values of the DOCSIS 3.0 GLBG, use the **no** form of this command.

**cable load-balance d30-ggrp-default** {**disable**| **init-tech-list** *tech-list*| **docsis-policy***0-0xffffffff*| **interval** *n*| **method**{*modem*|*service-flows*| *utilization*}| **threshold**{*load* [*minimum*]| *pcmm*| *pure-ds-load*| *ugs*| *us-across-ds*}| **us-method**{*modem*| *service-flows*| *utilization*}}

**no cable load-balance d30-ggrp-default disable**

### **Cisco cBR Series Converged Broadband Routers**

**cable load-balanced30-ggrp-default** {**disable**| **init-tech-list** *tech-list*|**docsis-policy** *0-4294967295*| **interval** *n*| **method**{*modem*| *utilization*}| **threshold**{*load* [*minimum*]| *pcmm*| *pure-ds-load*| *ugs*| *us-across-ds*}| **us-method**{*modem*| *utilization*}}

**Note**

The default values that are set using the command apply to DOCSIS 3.0 GLBGs created thereafter. Parameters for existing DOCSIS 3.0 GLBGs do not change.

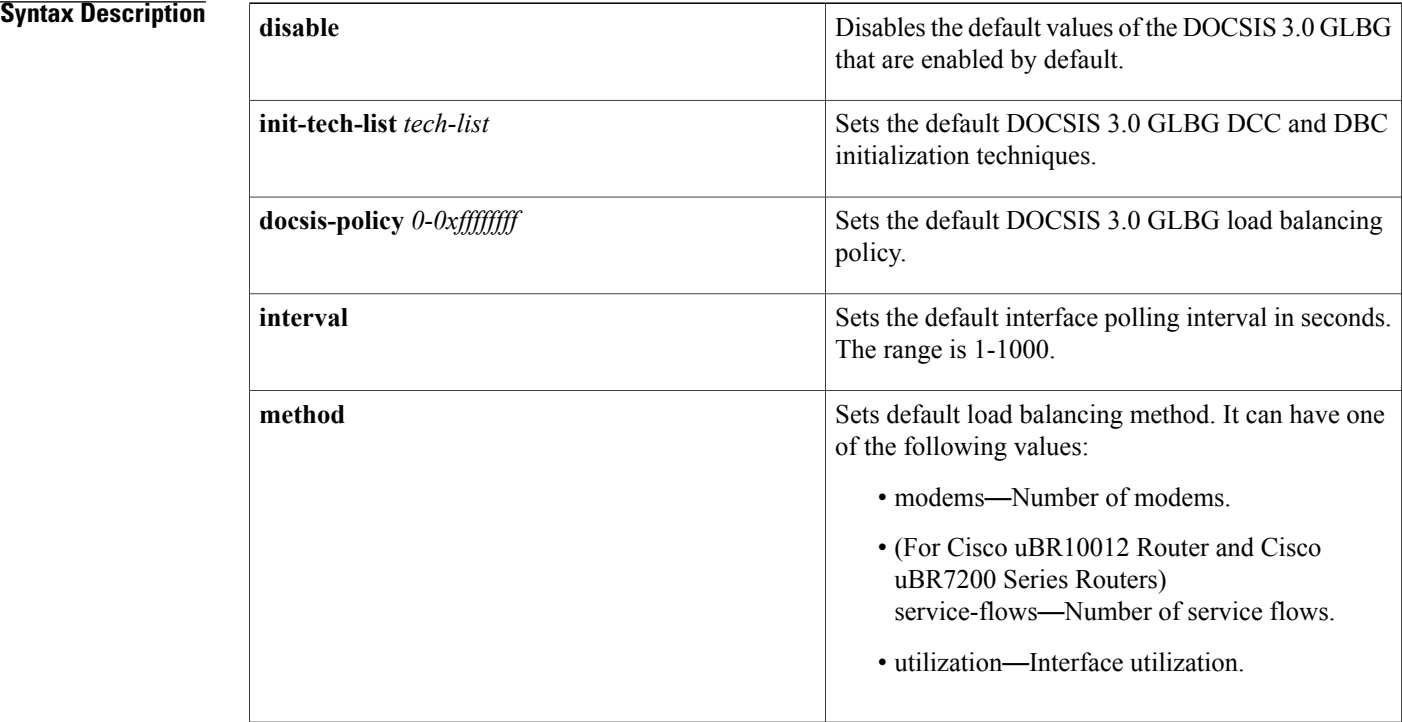

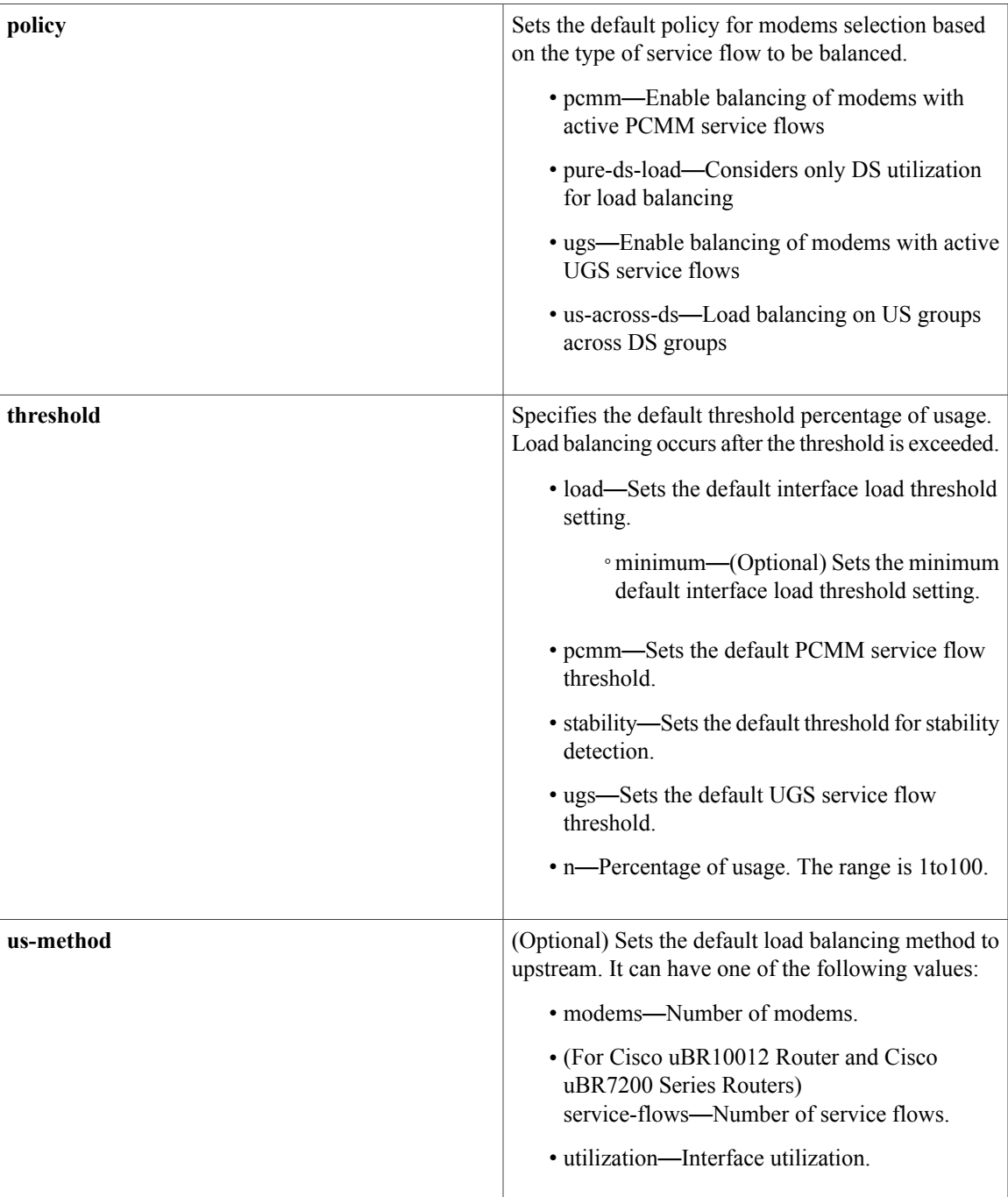

 $\mathbf I$ 

**Command Default no cable load-balance d30-ggrp-default disable cable load-balance d30-ggrp-default init-tech-list** *0-4* **cable load-balance d30-ggrp-default docsis-policy** *0*

ı

## **Command Modes** Global configuration (config)

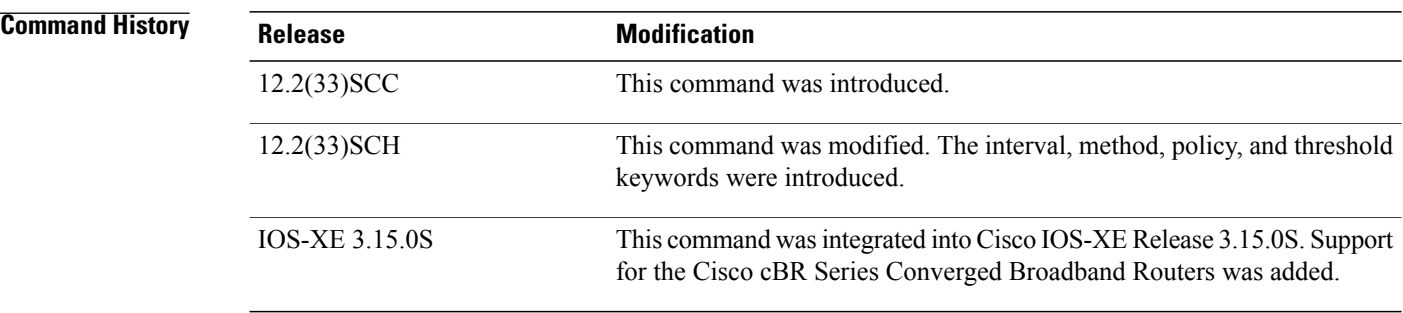

### **Usage Guidelines** The group parameters in the **cable load-balance d30-ggrp-default** command can be set as default values.

**Examples** The following is a sample output of the **cable load-balance d30-ggrp-default** command.

```
Router(config)# cable load-balance d30-ggrp-default
Router(config)# cable load-balance d30-ggrp-default disable
Router(config)# cable load-balance d30-ggrp-default docsis-policy 2
Router(config)# cable load-balance d30-ggrp-default init-tech-list 1
Router(config)# cable load-balance d20-ggrp-default interval 1
Router(config)# cable load-balance d20-ggrp-default method modems
Router(config)# cable load-balance d20-ggrp-default policy ugs
Router(config)# cable load-balance d20-ggrp-default threshold load 10
Router(config)# cable load-balance d20-ggrp-default us-method
modems
```
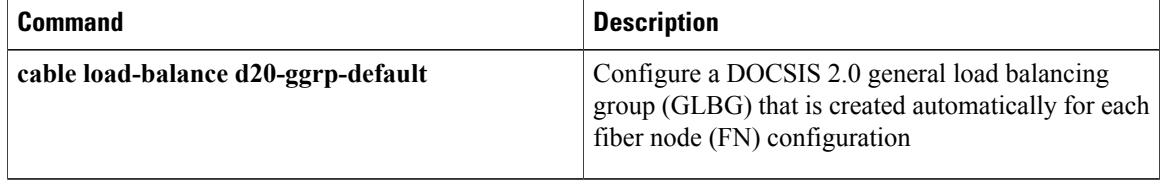

## <span id="page-28-0"></span>**cable load-balance docsis-enable**

To enable or disable DOCSIS load balancing on the CMTS, use the **cable load-balance docsis-enable** command in the global configuration mode. To disable DOCSIS load balancing, use the **no** form of this command.

**cable load-balance docsis-enable**

**no cable load-balance docsis-enable**

- **Syntax Description** This command has no arguments or keywords.
- **Command Default** The command is disabled on all the routers.
- **Command Modes** Global configuration (config)

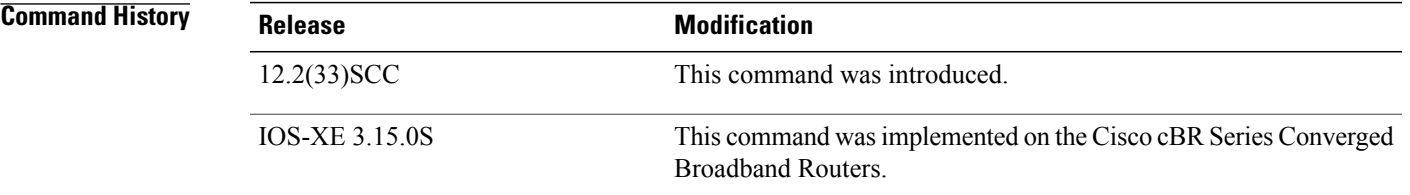

### **Usage Guidelines** When the **no cable load-balance docsis-enable** command is configured, cable modems do not participate in the load balancing operation after they are assigned to the correct Load Balancing Group (LBG).

However, the **no cable load-balance docsis-enable** command does not prevent the cable modems from moving to the correct LBG, therefore, the **show cable load-balance docsis-group pending** and **show cable load-balance** commands may display the movement of the cable modems while they are being assigned to the correct LBG. This is an expected behavior.

**Examples** The following example shows how to enable DOCSIS load balancing on the CMTS using the **cable load-balance docsis-enable** command.

```
Router# configure terminal
Enter configuration commands, one per line. End with CNTL/Z.
Router(config)# cable load-balance docsis-enable
Config: Last Batch 0, 38 bytes
cable load-balance docsis-enable
end
Router(config)#
```
 $\overline{\phantom{a}}$ 

I

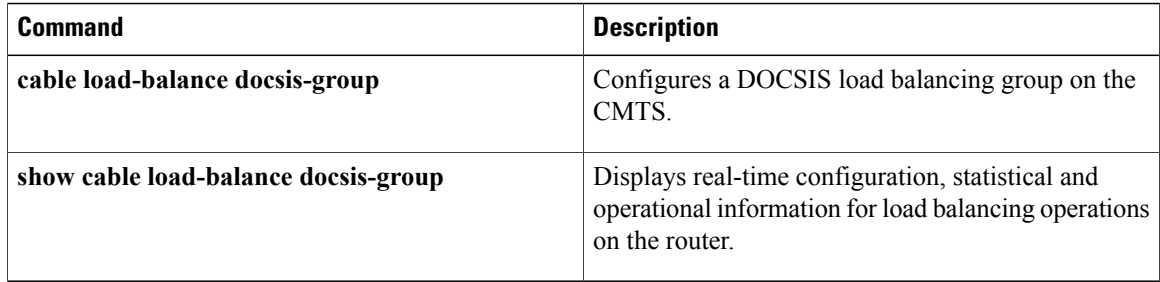

## <span id="page-30-0"></span>**cable load-balance docsis30-enable**

To enable DOCSIS3.0 static modem count-based load balancing, use the **cable load-balancedocsis30-enable** command in global configuration mode. To disable DOCSIS 3.0 static modem count-based load balancing, use the **no** form of this command.

**cable load-balance docsis30-enable [downstream-only]**

**no cable load-balance docsis30-enable [downstream-only]**

**Cisco cBR Series Converged Broadband Routers**

**cable load-balance docsis30-enable**

**no cable load-balance docsis30-enable**

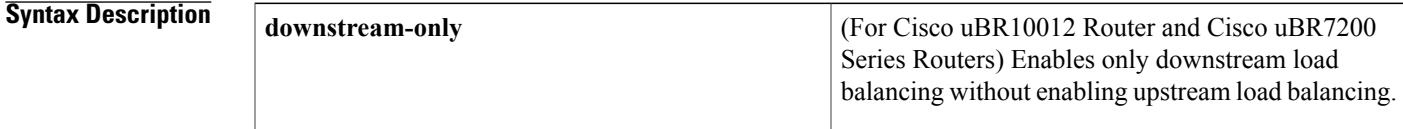

**Command Default** By default, DOCSIS 3.0 static modem count-based load balancing is enabled.

**Command Modes** Global configuration (config)

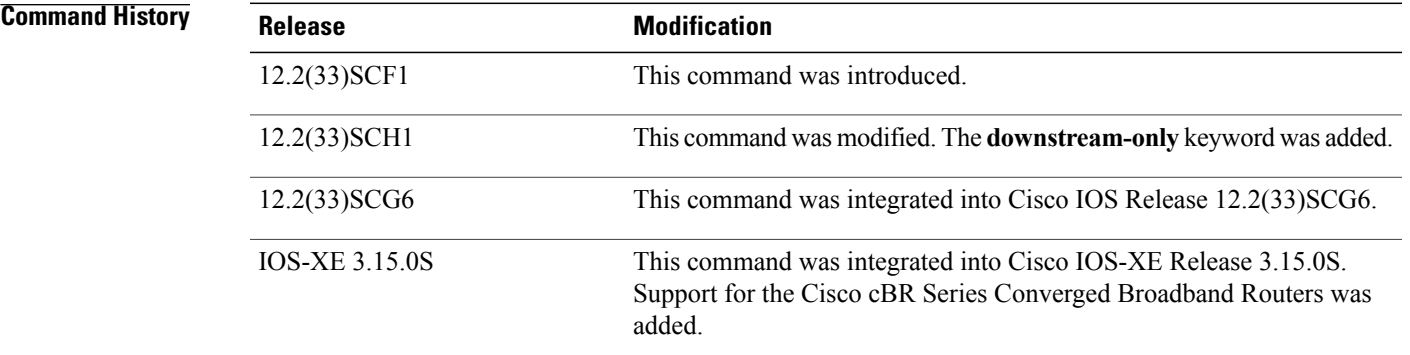

**Usage Guidelines** Use the**downstream-only** keyword to enable only the downstream load balancing. When the**downstream-only** keyword is used, upstream load balancing is disabled.

**Examples** The following example shows how to disable DOCSIS 3.0 static modem count-based load balancing:

Router# **configure terminal**

Enter configuration commands, one per line. End with CNTL/Z. Router(config)# **no cable load-balance docsis30-enable** Router(config)# The following example shows how enable only downstream load balancing, without enabling upstream load balancing:

```
Router# configure terminal
Enter configuration commands, one per line. End with CNTL/Z.
Router(config)# cable load-balance docsis30-enable downstream-only
Router(config)#
```
The following example shows how to verify if the DOCSIS 3.0 static modem count-based load balancing is disabled:

```
Router# show cable load-balance | include DOCSIS 3
DOCSIS 2.0 LB Enabled: Yes DOCSIS 3.0 LB Enabled: No
DOCSIS 3.0 General LB
The following example shows how to enable DOCSIS 3.0 static modem count-based load balancing:
```

```
Router# configure terminal
Enter configuration commands, one per line. End with CNTL/Z.
Router(config)# cable load-balance docsis30-enable
Router(config)#
```
The following example shows how to verify if DOCSIS 3.0 static modem count-based load balancing is enabled:

```
Router# show cable load-balance | include DOCSIS 3
DOCSIS 2.0 LB Enabled: Yes DOCSIS 3.0 LB Enabled: Yes
DOCSIS 3.0 General LB
```
Effective with Cisco IOS Release 12.2(33)SCH1, the output of the **show cable load-balance** command shows the satus of the **downstream-only** keyword configuration. The following example shows how to verify if only downstream load balancing is enabled:

```
Router#show cable load-balance
Load for five secs: 0%/0%; one minute: 0%; five minutes: 0%
Time source is NTP, 20:22:33.307 UTC Wed Jul 17 2013
Legacy Group Interval Method
Group Index Technique Minimum Static Enforce Ugs
 PCMM
1 513 30 modems 0 5 10% --- ---
  ---
DOCSIS 2.0 LB Enabled: Yes DOCSIS 3.0 LB Downstream Enabled: Yes DOCSIS 3.0 LB U
pstream Enabled: No
DOCSIS Group Status Interval DCC mask Policy Method Threshold<br>Group Index / UCC DS/US M/E/U/P/S
Group Index /UCC DS/US M/E/U/P/S<br>1 1 GE 30 0xF8(0)/N 5 m/m 5/10/70/7
1 1 GE 30 0 \times F8(0)/N 5 m/m 5/10/70/70/50<br>
2 RE 30 0 \times 40(1)/N 1 m/m 2/2/70/70/502/2/70/70/50DOCSIS 3.0 General LB<br>MD FN Group S I
        FN Group S Intv DCC mask Policy Mtd MD-CM-SG Threshold<br>Index / UCC D/U M/E/U/P/S
            Index /UCC D/U M/E/U/P/S
Ca5/0/0 1 32768 E 30 0xF8(0)/N 0 m/m 0x101 5/10/70/70/50
Router#
```
The **cable load-balance docsis30-enable** command is used to configure the following features:

- Load [Balancing,](http://www.cisco.com/en/US/docs/ios/cable/configuration/guide/ubr_load-bal_dcc.html) Dynamic Channel Change, and Dynamic Bonding Change on the Cisco CMTS Routers
- [Restricted/General](http://www.cisco.com/en/US/docs/ios/cable/configuration/guide/UBR_RLBG_GLBG_support.html) Load Balancing and Narrowband Dynamic Bandwidth Sharing with Downstream Dynamic Load [Balancing](http://www.cisco.com/en/US/docs/ios/cable/configuration/guide/UBR_RLBG_GLBG_support.html)

## **Related Commands**

 $\mathbf I$ 

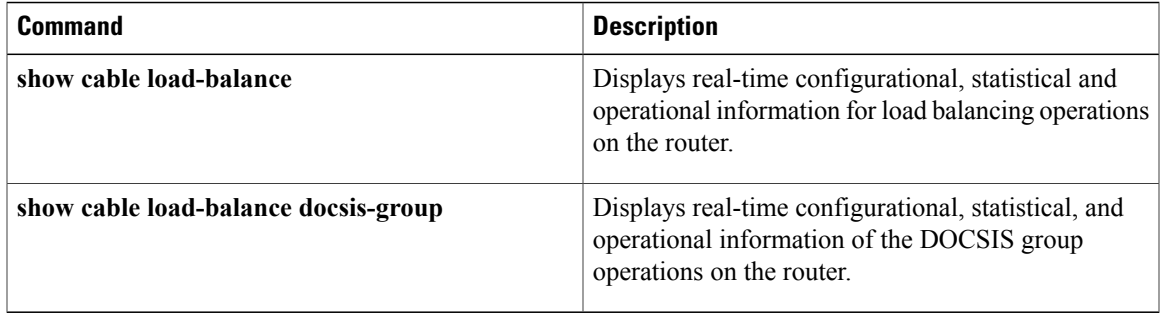

# <span id="page-33-0"></span>**cable load-balance docsis30-dynamic-enable**

To enable DOCSIS 3.0 dynamic load balancing on the downstream channels, use the **cable load-balance docsis30-dynamic-enable** command in the global configuration mode. To disable the DOCSIS 3.0 dynamic load balancing, use the **no** form of this command.

**cable load-balance docsis30-dynamic-enable**

**no cable load-balance docsis30-dynamic-enable**

- **Syntax Description** This command has no arguments or keywords.
- **Command Default** The DOCSIS 3.0 dynamic load balancing is disabled.
- **Command Modes** Global configuration (config)

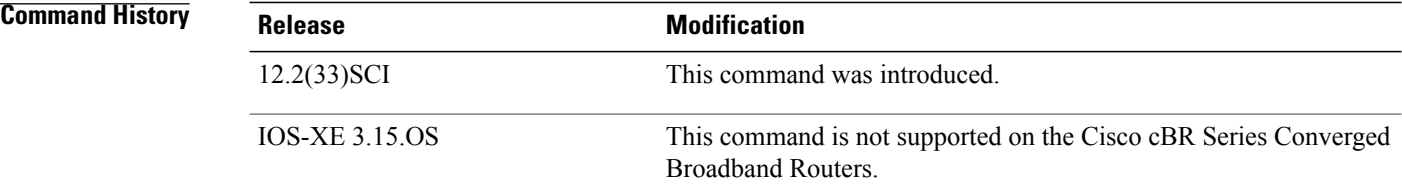

**Usage Guidelines** Before configuring the DOCSIS 3.0 dynamic load balancing on Cisco CMTS, you need to enable DOCSIS 2.0 and DOCSIS 3.0 load balancing on CMTS.

**Examples** The following example shows how to enable the DOCSIS 3.0 dynamic load balancing on the CMTS using the **cable load-balance docsis30-dynamic-enable** command.

> Router>**enable** Router# **configure terminal** Router(config)# **cable load-balance docsis30-dynamic-enable** Router(config)# **exit**

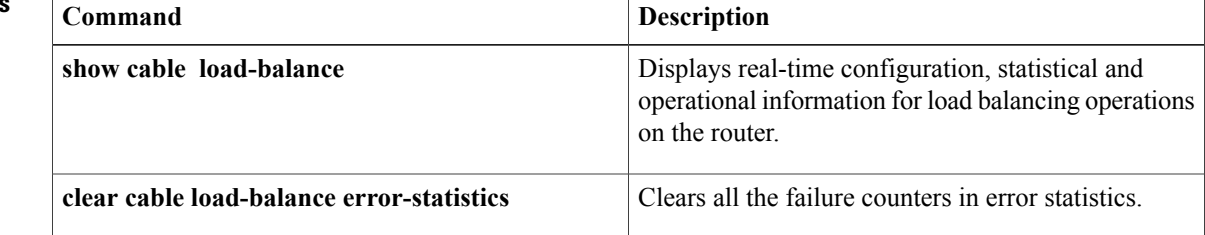

 $\mathbf{I}$ 

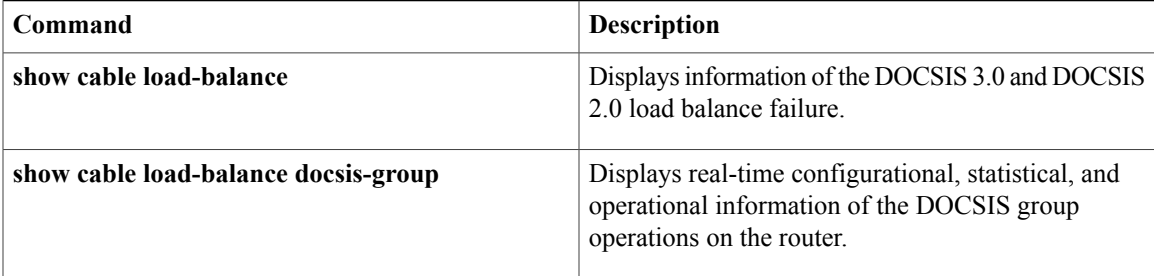

## <span id="page-35-0"></span>**cable load-balance docsis-group**

To configure a DOCSISload balancing group (LBG) on the CMTS, use the **cable load-balancedocsis-group** command in the global configuration mode. To delete a DOCSIS load balancing group and to remove it from the CMTS configuration, use the **no** form of this command.

**cable load-balance docsis-group** *docsis-group-id*

**no cable load-balance docsis-group** *docsis-group-id*

### **Cisco uBR10012 Router**

**cable load-balance docsis-groupFN** *fn-id* **MD** *cable slot/subslot/port*

### **Cisco uBR7225VXR and Cisco uBR7246VXR Routers**

**cable load-balance docsis-groupFN** *fn-id* **MD** *cable slot/port*

### **Cisco cBR Series Converged Broadband Routers**

**cable load-balance docsis-groupFN** *fn-id* **MD** *cable slot/subslot/port*

## **Syntax Description** docsis-group-id<br>
DOCSIS load balance group ID. A valid DOCSIS load balance group ID ranges from 1 to 2147483647 and does not overlap with the legacy LBG ID. Therefore, both **cable load-balance group 1** and **cable load-balance docsis-group 1** commands can be configured. The DOCSIS load balance group ID ranging from 2147483648 to  $2^32$ -1 is reserved for DOCSIS 3.0 general load balancing group (GLBG). *docsis-group-id* Specifies the fiber node (FN) where certain DOCSIS 3.0 GLBG parameters, such as **disable**, **docsis-policy**, **init-tech-list**, **interval**, **method**, **policy**, and **threshold**, can be configured. **FN** *fn-id* Specifies the MAC domain interface of the fiber node. • *slot*—Slot where the line card resides. The permitted range is from 5 to 8. The permitted range is 0 to 9 in cBR. • *subslot*—Subslot where the line card resides. The available slots are 0 or 1. For cBR, only slot 0 is available. • *port*—The downstream controller number on the line card. The permitted *port* range is from 0 to 4. For cBR, the permitted range is 0 to 15. **MD** *cable slot/subslot/port*
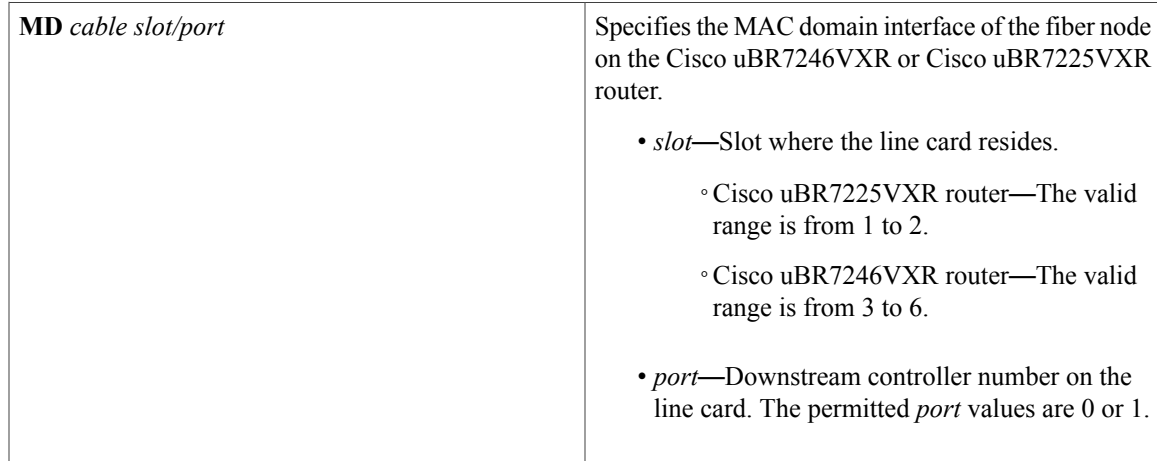

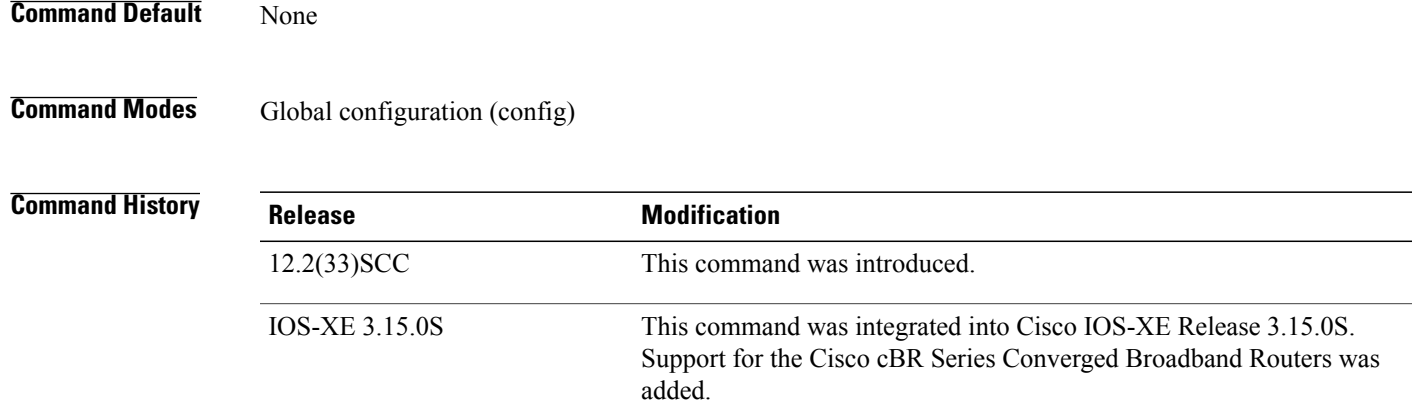

### **Usage Guidelines** The **cable load-balance docsis-group** command creates a DOCSIS LBG with the specified number and then enters the config-lb-group configuration mode. Use the config-lb-group configuration mode to configure the DOCSIS LBG.

- **disable**
- **docsis-policy**
- **downstream**
- **init-tech-list**
- **init-tech-ovr**
- **interval**
- **method**
- **policy**

Г

• **restricted**

- **service-type-id**
- **tag**
- **threshold**
- **upstream**

**Examples** The following example shows how to create a DOCSIS group numbered "1":

```
Router# configure terminal
Enter configuration commands, one per line. End with CNTL/Z.
Router(config)# cable load-balance docsis-group 1
Router(config-lb-group)# init-tech-list 1 ucc
Router(config-lb-group)# downstream Cable 1/1
Router(config-lb-group)# upstream Cable 1/0 2
Router(config-lb-group)# docsis-policy 0
Router(config-lb-group)# init-tech-ovr Cable 1/1 1 Cable 1/0 2 init-tech-list 1 ucc
Router(config-lb-group)# service-type-id ccc
Router(config-lb-group)# tag t1
Router(config-lb-group)# interval 10
Router(config-lb-group)# method modems us-method modems
Router(config-lb-group)# no policy us-across-ds pure-ds-load ugs
Router(config-lb-group)# restricted
Router(config-lb-group)# threshold pcmm 70 load 10 stability 50 ugs 70
Router(config-lb-group)#
```
The following example shows how to configure DOCSIS 3.0 GLBG parameters:

```
Router# configure terminal
Enter configuration commands, one per line. End with CNTL/Z.
Router(config)# cable load-balance docsis-group FN 2 MD cable 1/0
```
### **Related Commands**

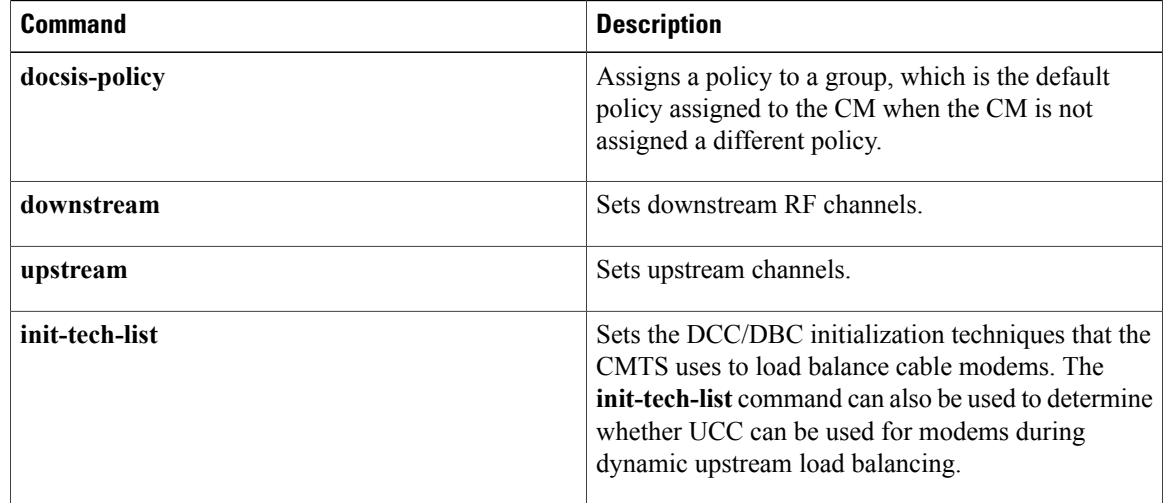

 $\mathbf I$ 

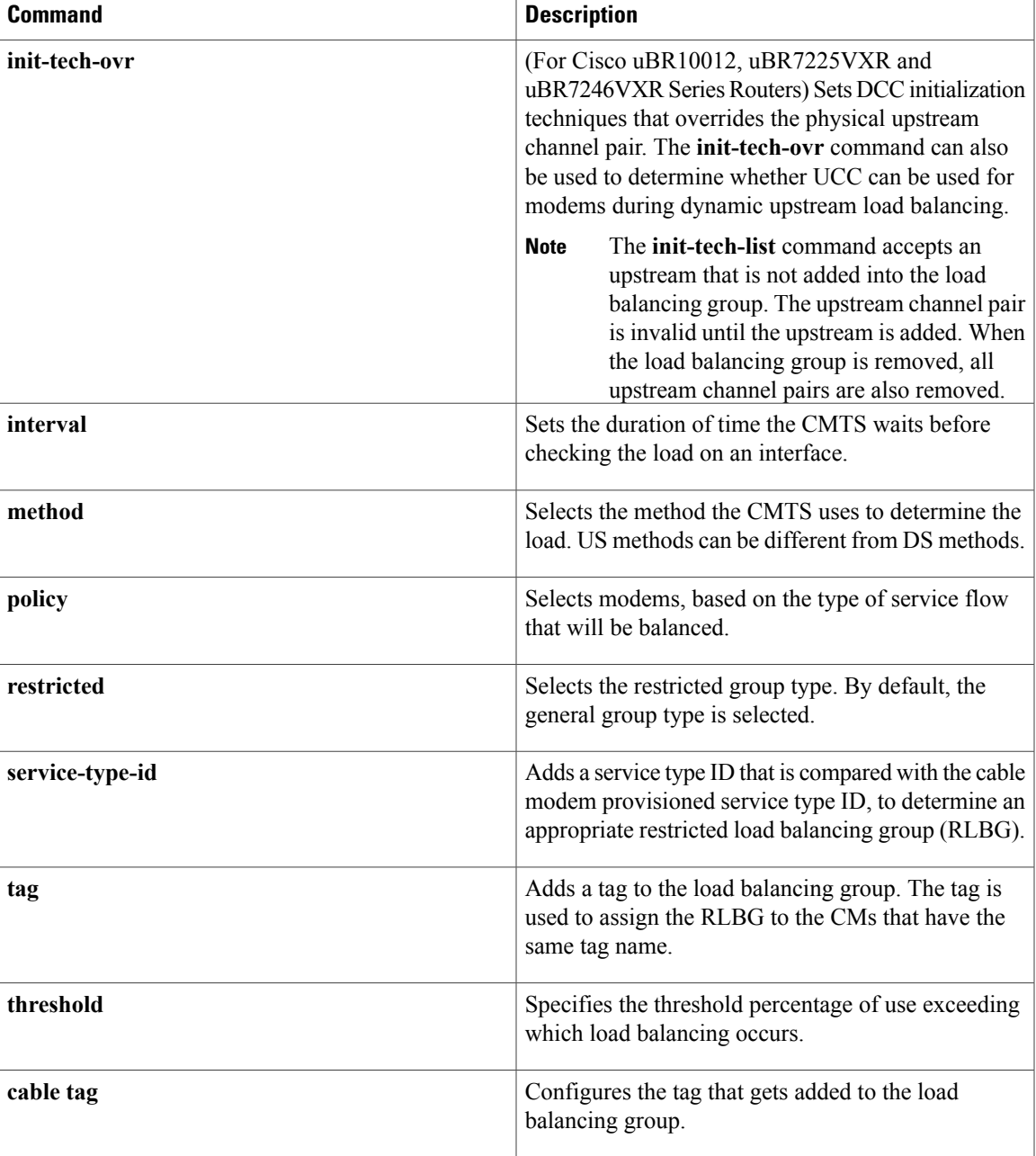

# **cable load-balance docsis-policy**

To create a DOCSIS policy and associate an existing rule and tag with the policy, use the **cable load-balance docsis-policy** command in global configuration mode. To remove a DOCSIS policy, rule, or tag from the policy, use the **no** form of this command.

**cable load-balance docsis-policy** *policy-id* [**rule** *rule-id*| **tag** *tag name* **[override]**] **no cable load-balance docsis-policy** *policy-id* [**rule** *rule-id*| **tag** *tag name* **[override]**]

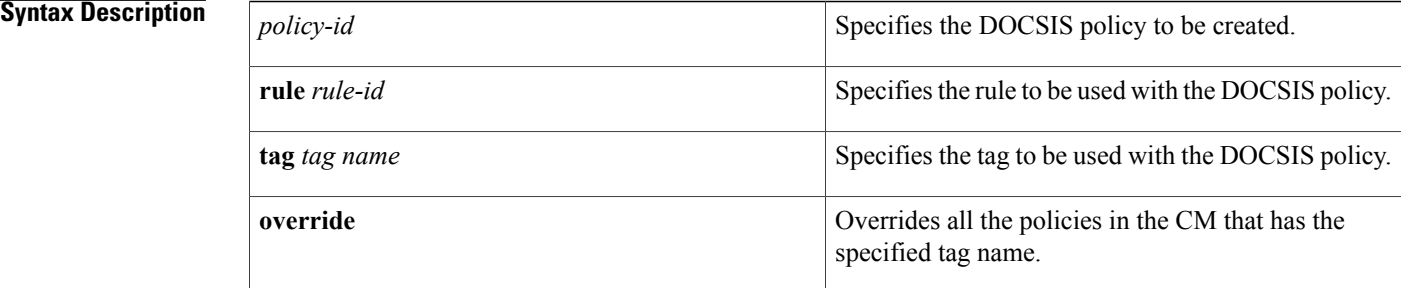

### **Command Default** None

## **Command Modes** Global configuration (config)

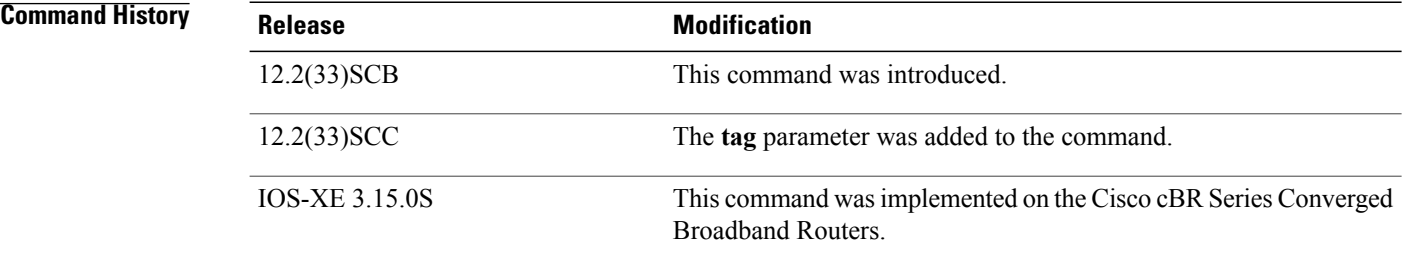

**Usage Guidelines** This command associates a rule with a policy. A policy is created only when a rule is associated with it. Similarly, the policy is removed if you remove the last rule associated with the policy.

**Examples** The following example defines a DOCSIS policy, and associates a predefined rule and tag with this policy:

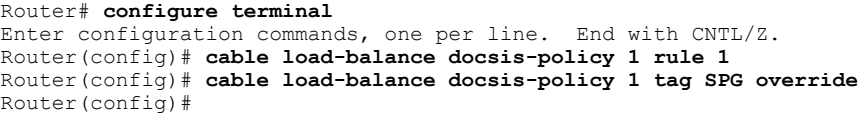

## **Related Commands**

 $\mathbf I$ 

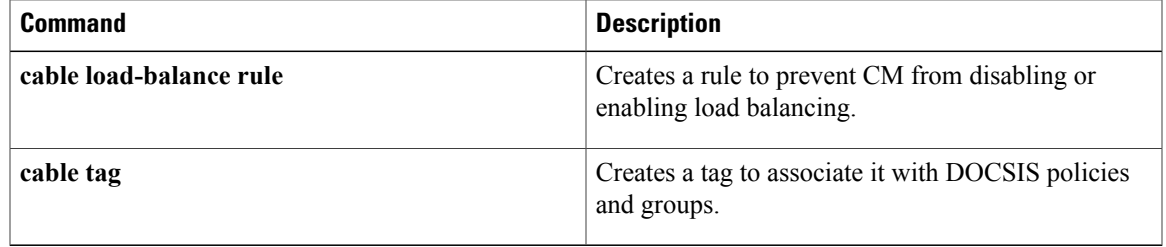

Π

## **cable load-balance exclude**

To exclude a particular cable modem, or all cable modems from a particular vendor, from one or more forms of load-balancing operations, use the **cable load-balance exclude** command in global configuration mode. To end the exclusion, so that these particular cable modems are subject to the load-balancing policies of the load-balance group to which they belong, use the **no** form of this command.

**cable load-balance exclude** {**device-class** *id*| **modem** *mac-address*| **oui** *word*} [*mask***| assignment| enforce| static| strict**]

**cable load-balance exclude** {**device-class** *id*| **modem** *mac-address*| **oui** *word*}

**Cisco cBR Series Converged Broadband Routers**

**cable load-balance exclude** { **modem** *mac-address* | **oui** *word* }

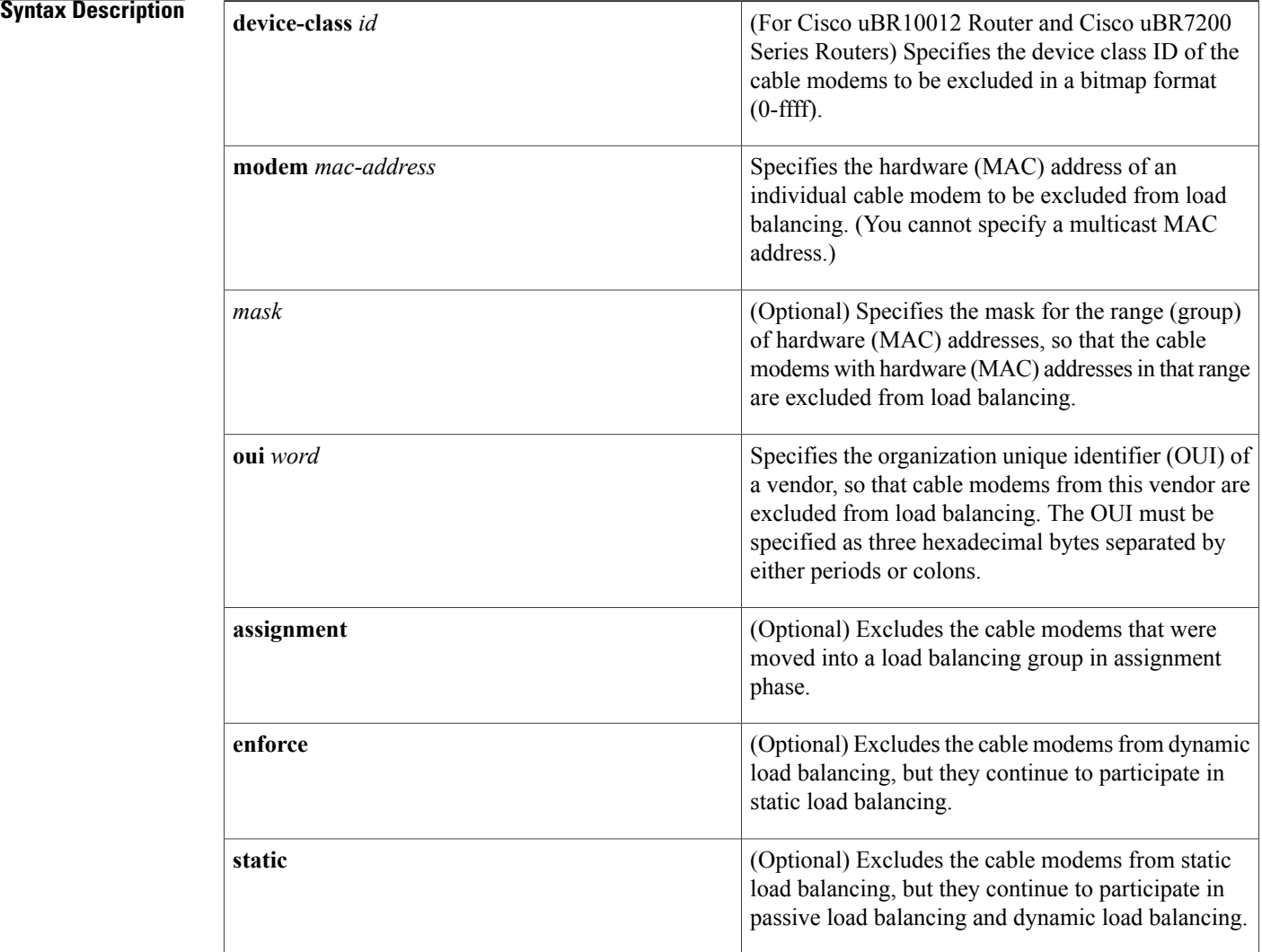

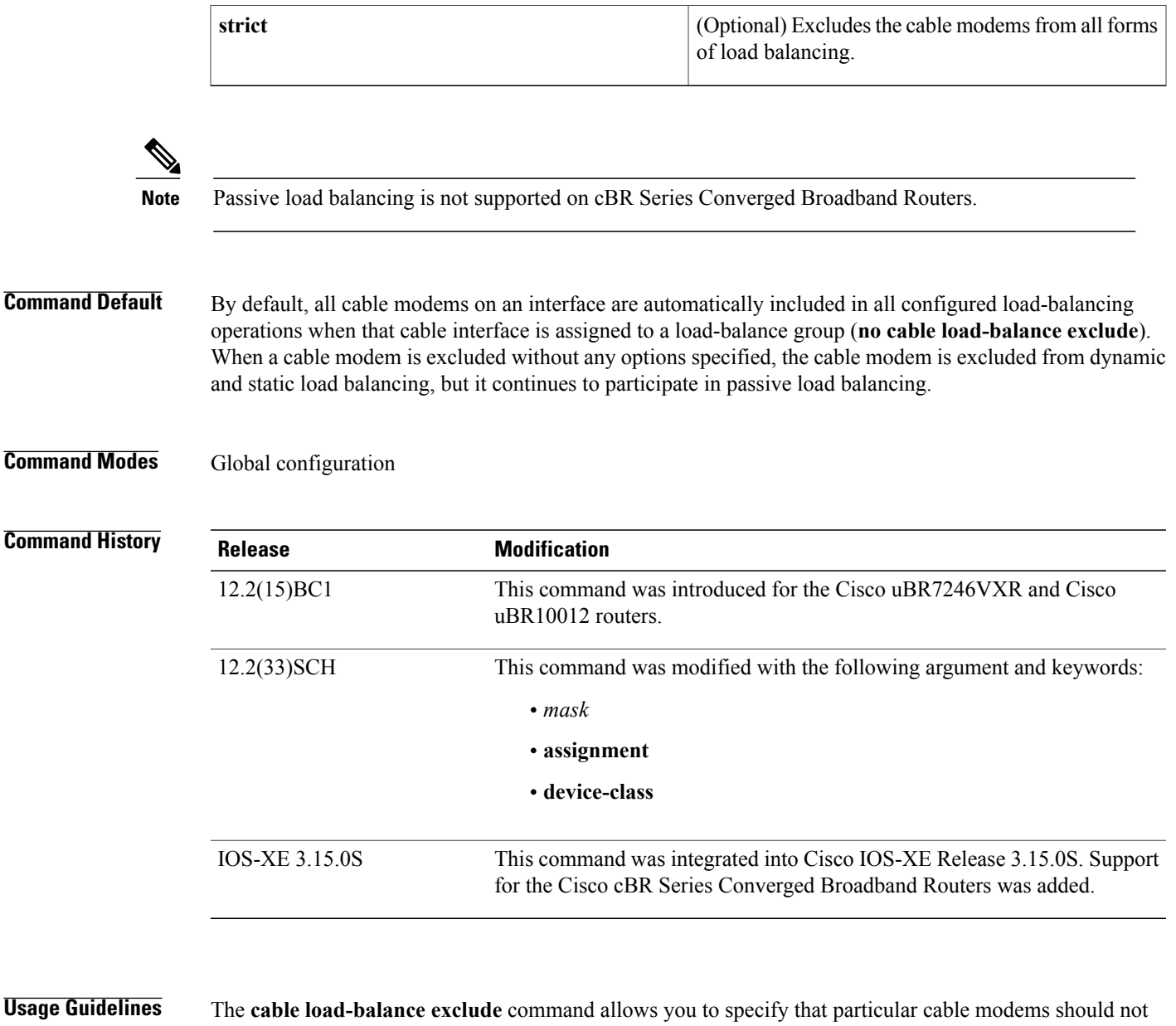

Г

participate in one or more types of load-balancing operations. This might be done for cable modems that are currently provisioned for premium services, for cable modems that do not respond appropriately to upstream channel change (UCC) or channel override messages, or for other reasons.

In particular, you must use the **cable load-balance exclude** command to exclude cable modems that require specific upstream channels or downstream frequencies. Load balancing cannot be done when cable modems are assigned specific channels or frequencies in their DOCSIS configuration files.

The load balancing process has two phases.

• Assignment phase:

When a modem is coming online in the assignment phase, the modem is moved to the load balance group by assigning it a load balancing group (LBG) ID. The assignment phase occurs only when a modem is coming online. Use the **assignment** option to exclude a modem during the assignment phase. • Balancing phase:

In the balancing phase, a modem is re-assigned to an LBG to balance the load. Use the **static** option to exclude a modem from static load balancing, the **enforce**, or**strict** optionsfrom dynamic load balancing, in the balancing phase.

You can use the **cable load-balance exclude** command to specify that these cable modems should not participate in the following types of load-balancing operations:

- Static load balancing—Load balancing is done at the time a cable modem registers by specifying the proper target channel in the Downstream Frequency Override or an Upstream Channel ID Override field in the registration response (REG-RSP) message that the Cisco CMTS sends to the cable modem. This is the default form of registration-based load balancing.
- Passive load balancing—Load balancing is done at the time a cable modem registers by ignoring a cable modem's registration request (REG-REQ) message until it uses the correct target channels. Use the **cable load-balance exclude** command to specify this form of load balancing for older cable modems that do not respond well to the active form of load balancing.

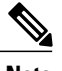

**Note** Passive load balancing is not supported on cBR Series Converged Broadband Routers.

• Dynamic load balancing—A form of traffic-based load balancing, in which cable modems are balanced among upstreams and downstreams after they come online, while they are passing traffic. (Dynamic load balancing is enabled using the **enforce** option with the **cable load-balance group threshold** command.)

Use the **cable load-balance exclude** command to exclude a cable modem from any combination of load-balancing operations. The table below shows which forms of load-balancing operations are excluded and which are enabled for each form of the **cable load-balance exclude** command:

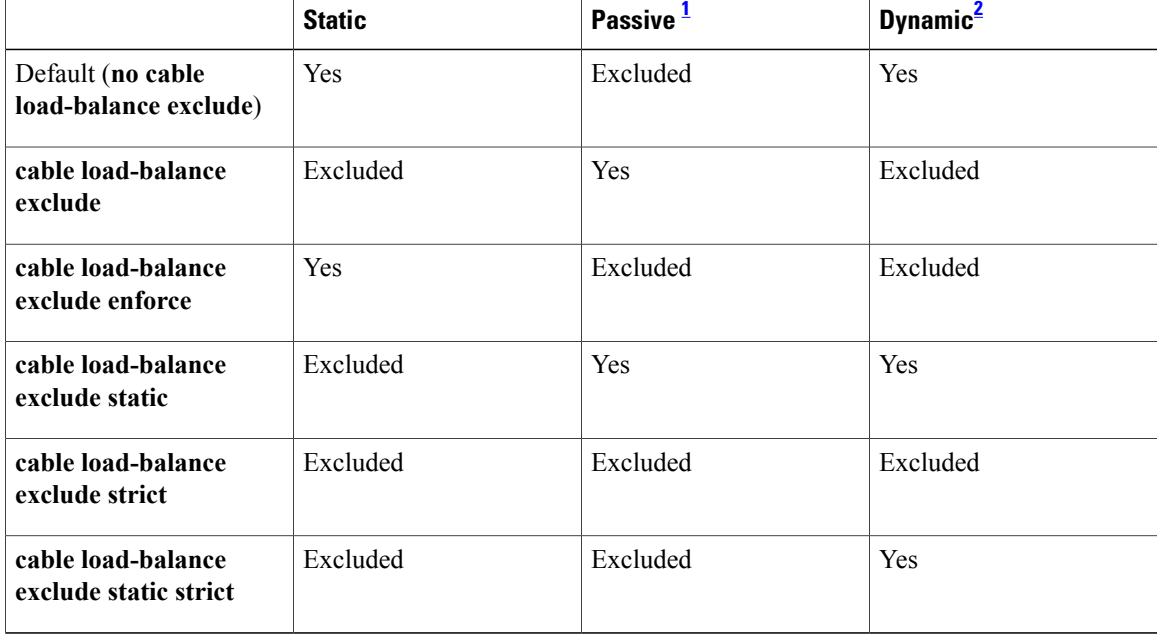

### **Table 1: cable load-balance exclude Command**

 $\mathbf I$ 

<span id="page-44-1"></span>1 Passive load balancing is not supported on cBR Series Converged Broadband Routers.

<span id="page-44-0"></span><sup>2</sup> Dynamic load balancing must also be separately enabled for a load-balance group by using the enforce option with the cable load-balance group threshold command.

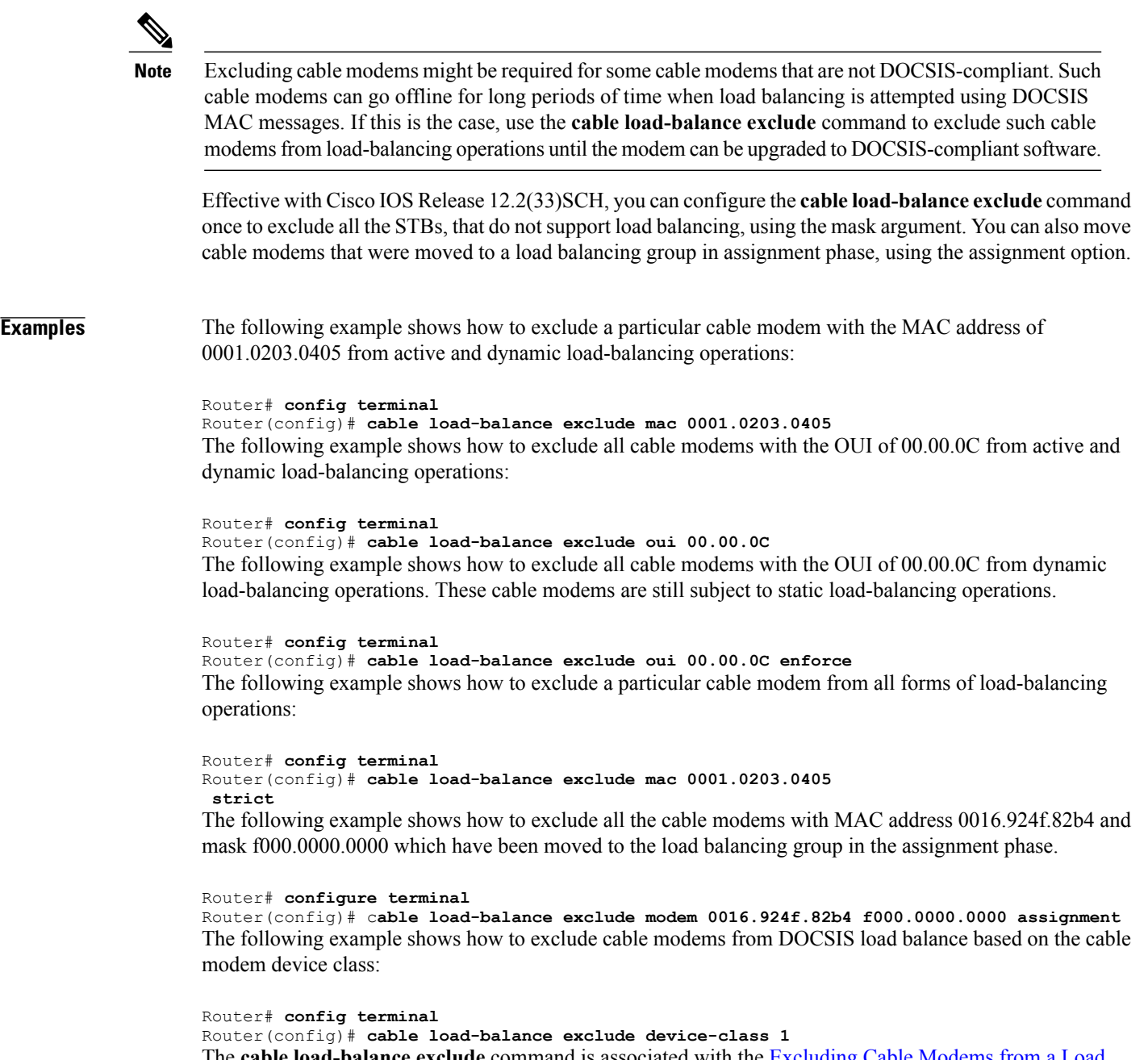

The **cable load-balance exclude** command is associated with the [Excluding](http://www.cisco.com/en/US/docs/ios/cable/configuration/guide/ubr_load-bal_dcc.html#wp1060393) Cable Modems from a Load [Balancing](http://www.cisco.com/en/US/docs/ios/cable/configuration/guide/ubr_load-bal_dcc.html#wp1060393) Group feature.

 $\mathbf{I}$ 

I

## **Related Commands**

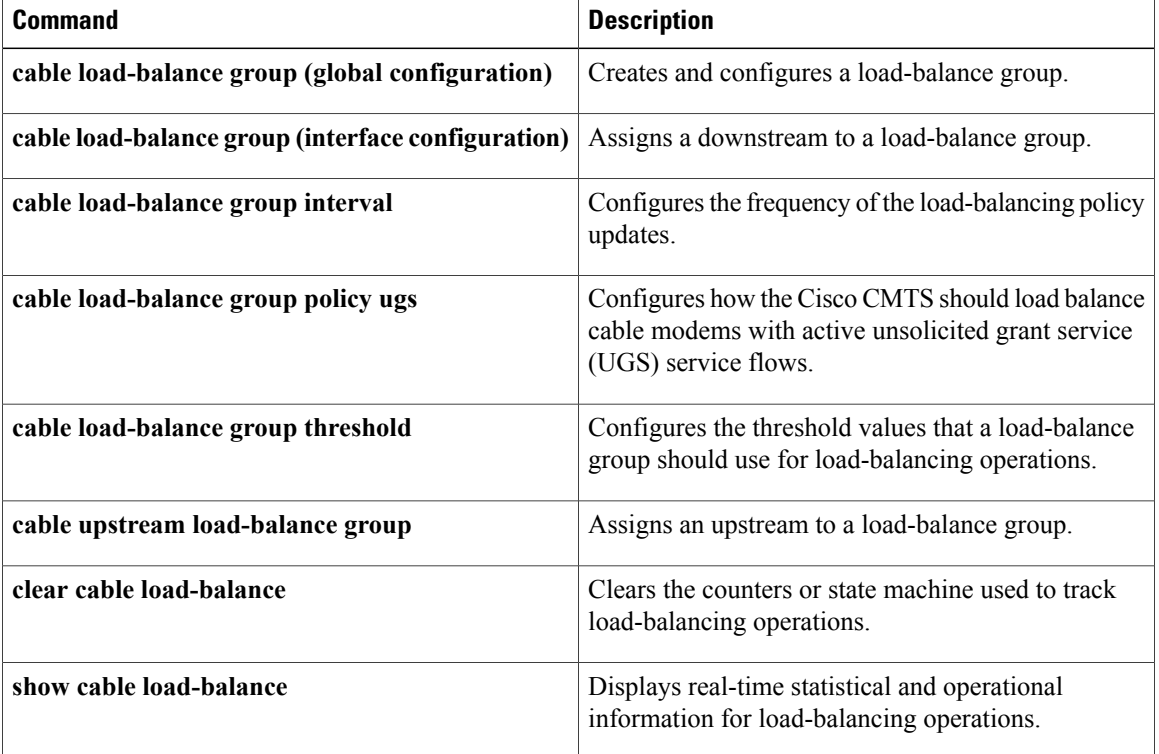

# **cable load-balance group**

To create a load-balance group and configure the type of load-balancing to be used, use the **cable load-balance group** command in global configuration mode. To delete a load-balance group, use the **no** form of this command. To reset a load-balance group to its default configuration, use the **default** form of this command.

**cable load-balance group** *n* [**method utilization**| **method modem**| **method service-flows**]

**no cable load-balance group** *n*

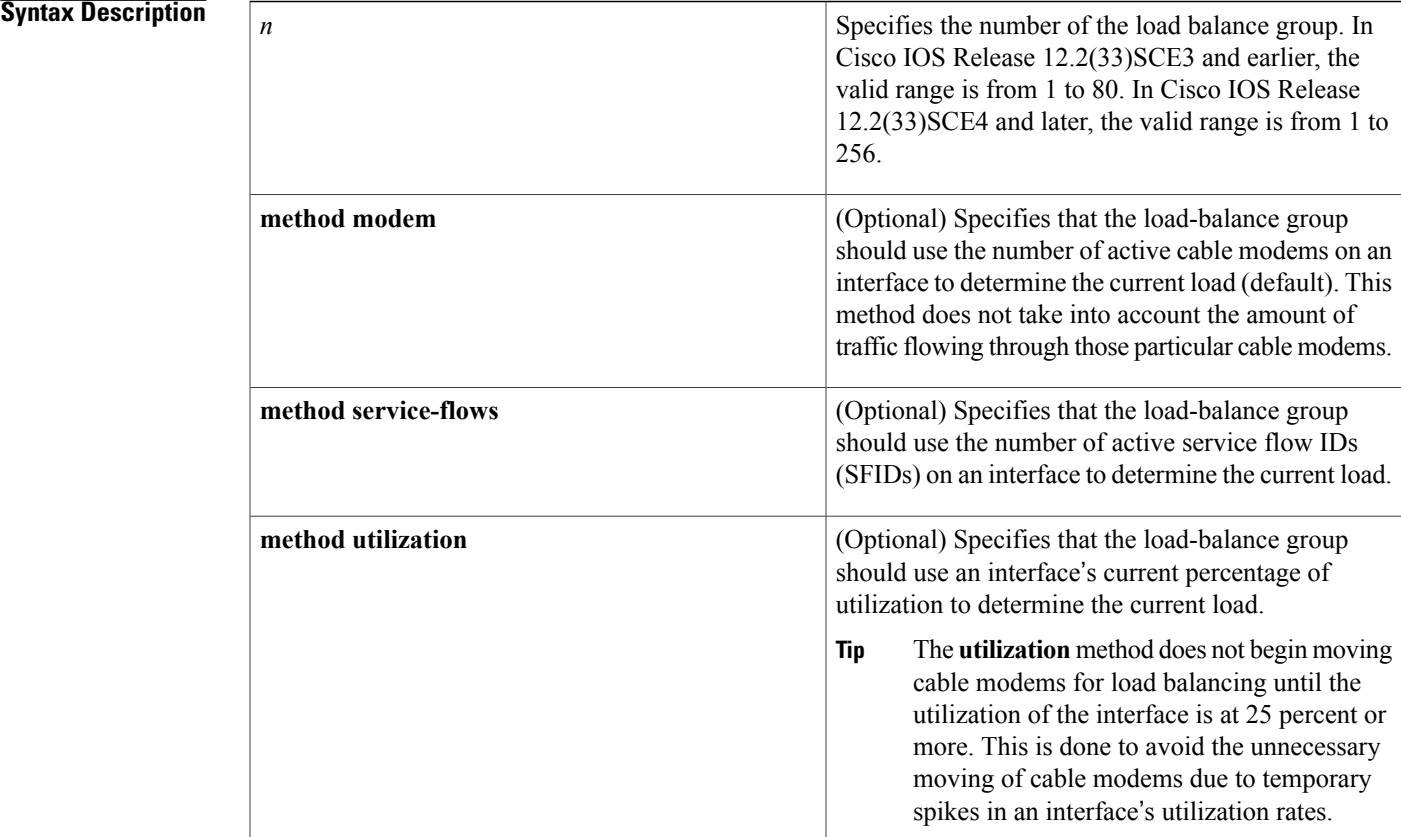

**Command Default** No load-balance groups are created. By default, a load-balance group uses the actual number of cable modems online each interface to determine load balancing needs (**modem** option).

![](_page_46_Picture_10.jpeg)

If you do not create any load-balance groups, the Cisco CMTS defaults to using a form of registration-based load balancing that attempts to equally distribute cable modems among upstreams at the time the cable modems register and come online. No load balancing is done for downstreams or for cable modems that are already online.

### **Command Modes** Global configuration (config)

## **Command History Release Modification** This command was introduced for the Cisco uBR7246VXR and Cisco uBR10012 routers. 12.2(15)BC1 12.2(33)SCE4 The valid range for the load balance group was changed. This command is not supported on the Cisco cBR Series Converged Broadband Routers. IOS-XE 3.15.OS

**Usage Guidelines** The **cable load-balance group** command is used to configure the following features:

- [IGMP-Triggered](http://www.cisco.com/en/US/docs/ios/cable/configuration/guide/vdoc_igmp_lb.html) Dynamic Channel Change Load Balancing for DOCSIS 2.0 Cable Modems
- Load [Balancing](http://www.cisco.com/en/US/docs/ios/cable/configuration/guide/ubr_load-bal_dcc.html) and Dynamic Channel Change on the Cisco CMTS Routers
- [Restricted/General](http://www.cisco.com/en/US/docs/ios/cable/configuration/guide/UBR_RLBG_GLBG_support.html) Load Balancing and Narrowband Dynamic Bandwidth Sharing with Downstream Dynamic Load [Balancing](http://www.cisco.com/en/US/docs/ios/cable/configuration/guide/UBR_RLBG_GLBG_support.html)

The **cable load-balance** command creates a load-balance group, which can then be assigned to a number of upstream and downstream cable interfaces to allow the Cisco CMTS to load balance cable modems as needed. The Cisco CMTS can use the load-balance groups for static, passive, and dynamic load balancing of both upstream and downstream channels. You can configure downstreams and upstreams to use the same load balancing parameters, or you can configure upstreams and downstreams separately.

![](_page_47_Picture_10.jpeg)

### **Note**

You can create a maximum of 20 load-balance groups on each chassis. However, you can reuse those load-balance groups on different sets of cable interfaces, as long as they are in different domains. If downstreams are not included in a load-balance group, then each downstream can be considered a separate domain.

Use the **cable load-balance group (global configuration)** command to initially create and configure a load-balance group. Then use the **cable load-balance group (interface configuration)** command to assign this load-balance group to an upstream or downstream, so that the cable interface will begin participating in load-balancing operations.

You can configure a load-balance group to use one of the following types of load-balancing methods:

- [Modem](http://www.cisco.com/c/en/us/td/docs/ios/cable/command/reference/cbl_book/cbl_05_cable_l.html#wp1065281) Method—Uses the number of active cable modems on an interface.
- Service Flow [Method](http://www.cisco.com/en/US/docs/ios/cable/command/reference/cbl_05_cable_l.html#wp1065289)—Uses the number of active Service Flow IDs (SFIDs) on an interface.
- [Utilization](http://www.cisco.com/en/US/docs/ios/cable/command/reference/cbl_05_cable_l.html#wp1065297) Method—Uses an interface's current percentage of utilization.

See the following sections for more information about each method.

### **Modem Method**

The **modem** method of load-balancing uses the number of active cable modems on an interface to determine the current load. Thisis a form of distribution-based load balancing, in which the absolute numbers of modems are used to determine whether interfaces are load balanced.

This method does not take into account the amount of traffic flowing through the cable modems, but the system does take into account the relative bandwidth of the channels being used, so that channels with higher bandwidths are allocated higher numbers of cable modems. This meansthat when interfaces are using different channel widths or modulation profiles, the system can assign different numbers of cable modems to the interfaces to achieve a balanced load. For example:

- Channel widths— If two upstreams are being load balanced, and one upstream is configured with a channel width of 1.6 MHz and the other upstream is configured for a channel width of 3.2 MHz, the Cisco CMTS allocates twice as many cable modems to the second upstream, because its channel width is twice as large as the first upstream's channel width.
- Modulation profiles— If one downstream is configured for 64-QAM and the other downstream is configured for 256-QAM, the Cisco CMTS allocates a proportionately larger number of cable modems to the second downstream so as to achieve a balanced load.

When both the channel width and different modulation profile are set differently on two interfaces, the system calculates a "weight" value to use as a guide to determine the relative bandwidths of the interfaces.

 $\boldsymbol{\mu}$ 

**Tip**

In a system with balanced loads, the interfaces will contain the same number of cable modems only when the interfaces are configured with the same modulation parameters.

### **Service Flow Method**

The **service-flows** method of load balancing usesthe number of active service flow IDs(SFIDs) on an interface to determine the current load. This is a form of distribution-based load balancing, in which the absolute numbers of service flows are used to determine whether interfaces are load balanced.

This method does not take into account the amount of traffic flowing on each SFID, but the system does take into account the relative bandwidth of the channels being used, so that channels with higher bandwidths are allocated higher numbers of SFIDs. This means that when interfaces are using different channel widths or modulation profiles, the system can assign different numbers of SFIDs to the interfaces to achieve a balanced load. For example:

- Channel widths— For example, if two upstreams are being load balanced, and one upstream is configured with a channel width of 1.6 MHz and the other upstream is configured for a channel width of 3.2 MHz, the Cisco CMTS allocates twice as many SFIDs to the second upstream, because its channel width is twice as large as the first upstream's channel width.
- Modulation profiles— For example, if one downstream is configured for 64-QAM and the other downstream is configured for 256-QAM, the Cisco CMTS allocates a proportionately larger number of SFIDs to the second downstream so as to achieve a balanced load.

When both the channel width and different modulation profile are set differently on two interfaces, the system calculates a "weight" value to use as a guide to determine the relative bandwidths of the interfaces.

In a system with balanced loads, the interfaces will contain the same number of SFIDs only when the interfaces are configured with the same modulation parameters. **Tip**

### **Utilization Method**

The**utilization** method uses an interface's current percentage of utilization to determine the current load. This method uses the amount of traffic being sent over an interface, in the form of the percentage of total bandwidth being used. (To avoid unnecessary movement of cable modems, the**utilization** method does not perform load balancing until an interface is at least 25 percent of utilization.)

![](_page_49_Picture_4.jpeg)

**Note**

Do not use the **utilization** method of load balancing on cable interfaces that have a small number of cable modems and where a single modem is responsible for the majority of the interface load. In this condition, the Cisco CMTS could end up continually moving cable modems from one interface to another in an endless attempt to load balance the interfaces. To avoid this, configure the utilization threshold to a value that is higher than what can be caused by any single cable modem.

When using the **utilization** method, the system takes into account the relative throughput and bandwidth (as determined by the modulation profiles and channel widths) of each interface when evaluating the load on those interfaces. For example, if two upstreams are being load-balanced using the utilization method, and the first upstream has twice the bandwidth of the second upstream, the two upstreams are considered balanced when they reach the same percentage of utilization. The first upstream is carrying more traffic than the second upstream because it has a larger capacity for traffic, but the percentage of utilization will be the same.

![](_page_49_Picture_8.jpeg)

Certain conditions can cause a system instability that could result in the Cisco CMTS endlessly attempting to load balance the interfaces. For example, this situation could occur in noisy environments, where cable modems drop offline on a regular basis, or when cable modems are repeatedly trying to register because the provisioning system has sent them the wrong DOCSIS configuration files. If the Cisco CMTS detects such unstable situations, it does not load balance cable modems from those interfaces until the system stabilizes. However, if the system instability persists, you should increase the threshold values using the **cable load-balance group threshold** command until you can solve the stability problems.

Use the **no** form of this command to delete a load-balance group. Deleting a load-balance group also automatically removes all upstream and downstream channel associations that were made with that group using the **cable load-balance** and **cable upstream load-balance** commands.

**Tip**

To exclude individual cable modemsfrom one or more types of load balancing, use the **cable load-balance exclude** command.

**Examples** The following example shows how to create a load-balance group numbered 10, using the default method of **modem**, which specifies that the Cisco CMTS uses the actual number of cable modems that are online to determine load-balancing operations.

```
Router# config terminal
Router(config)# cable load-balance group 10
```

```
Router(config)#
```
The following example shows how to create a load-balance group numbered 1, which uses the number of active SFIDs on an interface to determine the current load on the interface:

```
Router# config terminal
Router(config)# cable load-balance group 1 method service-flows
```
Router(config)#

**Related Commands** 

 $\mathbf{I}$ 

![](_page_50_Picture_298.jpeg)

# **cable load-balance group (interface)**

To assign a downstream cable interface to a load balance group, use the **cable load-balance group** command in interface configuration mode. To remove a downstream from a load balance group, use the **no** form of this command.

### **cable load-balance group** *n*

**no cable load-balance group** *n*

![](_page_51_Picture_614.jpeg)

### **Command Default** A downstream is not assigned to a load balance group. When you use this command to add a downstream to a group, it also automatically adds all the associated upstreams to the same group, unless you have also used the **cable upstream load-balance group** command to assign the upstreams to different groups.

## **Command Modes** Interface configuration—cable interface only (config-if)

![](_page_51_Picture_615.jpeg)

**Usage Guidelines** The **cable load-balance group** command is used to configure the following features:

- [IGMP-Triggered](http://www.cisco.com/en/US/docs/ios/cable/configuration/guide/vdoc_igmp_lb.html) Dynamic Channel Change Load Balancing for DOCSIS 2.0 Cable Modems
- Load [Balancing](http://www.cisco.com/en/US/docs/ios/cable/configuration/guide/ubr_load-bal_dcc.html) and Dynamic Channel Change on the Cisco CMTS Routers
- [Restricted/General](http://www.cisco.com/en/US/docs/ios/cable/configuration/guide/UBR_RLBG_GLBG_support.html) Load Balancing and Narrowband Dynamic Bandwidth Sharing with Downstream Dynamic Load [Balancing](http://www.cisco.com/en/US/docs/ios/cable/configuration/guide/UBR_RLBG_GLBG_support.html)

After you have used the **cable load-balance group (global configuration)** command to initially create and configure a load balance group, use the **cable load-balance group (interface configuration)** command to

assign this load balance group to a downstream. This enables the cable interface to begin participating in load-balancing operations.

 $\boldsymbol{\varOmega}$ 

**Tip** Use the **cable upstream load-balance group** command to assign this load balance group to an upstream.

The following rules apply when creating and assigning load balance groups:

- A downstream or upstream can belong to only one load balance group.
- All downstreams and upstreams in a load balance group must share physical radio frequency (RF) connectivity to the same group of cable modems. Downstreams can be in a separate load balance group than upstreams, but all downstreams or all upstreams that have the same RF physical connectivity must be members of the same load balance group. You cannot distribute downstreams or upstreams that share physical connectivity across multiple load balance groups.

![](_page_52_Picture_8.jpeg)

If both downstreams and upstreams are assigned to the same load balance group, the Cisco CMTSattempts to balance both the downstream and upstream values when it moves cable modems.

- If the load balance group includes downstream interfaces, you must also configure the downstream center frequency on those interfaces, using the **cabledownstream frequency** cable interface command. This command is informational-only on cable interfaces that use an external upconverter, but it is required for load balancing, so that the Cisco CMTS knows where to move cable modems when it is load balancing downstreams.
- Load balancing is done only on a per-chassis basis—all interfaces in a load balance group must be in the same chassis.

**Note**

In Cisco IOS Release 12.2(15)BC1, you can configure an interface for both load balancing and Hot-Standby Connection-to-Connection (HCCP) N+1 redundancy, but load balancing does not continue after a switchover from a Working to a Protect interface. Load balancing resumes when the Cisco CMTS switches back to the Working interface.

**Examples** The following example shows how to assign the first downstream on the cable interface line in slot five to load balance group 5:

```
Router# configure terminal
Router(config)# interface cable 5/0
Router(config-if)# cable load-balance group 5
```

```
Router(config-if)#
```
### **Related Commands**

![](_page_52_Picture_790.jpeg)

 $\overline{\phantom{a}}$ 

I

![](_page_53_Picture_254.jpeg)

# **cable load-balance group (Supporting Dynamic Channel Change)**

To set multiple parameters for Load Balancing with Dynamic Channel Change (DCC), use the following command in global configuration mode. To remove this configuration, use the **no** form of this command.

**cable load-balance group** *group-num* {**dcc-init-technique| interval| method| policy| threshold**} **no cable load-balance group** *group-num* {**dcc-init-technique| interval| method| policy| threshold**}

![](_page_54_Picture_445.jpeg)

**Command Default** Load balancing is not configured by default on the Cisco CMTS.

**Command Modes** Global configuration (config)

![](_page_54_Picture_446.jpeg)

**Examples** The following example illustrates configuration of the initialization techniques specified for DCC:

Router(config)# **cable load-balance group 1 dcc-init-technique 4** For further examples of this command, and related keywords, refer to related commands, and refer also to *Configuring Load Balancing and Dynamic Channel Change (DCC) on the Cisco CMTS* .

 $\mathbf I$ 

**Usage Guidelines** This command is subject to the restrictions and prerequisites described in *Configuring Load Balancing and Dynamic Channel Change (DCC) on the Cisco CMTS* .

![](_page_55_Picture_315.jpeg)

# **cable load-balance group interval**

To configure the frequency of the load-balancing policy updates, use the **cable load-balance group interval** command in global configuration mode. To reset the frequency of the policy updates to its default values, use the **no** form of this command.

**cable load-balance group** *n* **interval** *interval*

**no cable load-balance group** *n* **interval**

I

![](_page_56_Picture_562.jpeg)

**Command Default** Each load balance group uses the default interval value, if the interval time period is not specified.

**Command Modes** Global configuration (config)

![](_page_56_Picture_563.jpeg)

**Usage Guidelines** The **cable load-balance group interval** command is used to configure the following feature:

• Load [Balancing](http://www.cisco.com/en/US/docs/ios/cable/configuration/guide/ubr_load-bal_dcc.html) and Dynamic Channel Change on the Cisco CMTS Routers

To perform load balancing, the Cisco CMTS must determine the actual load on an interface on a periodic basis. This frequency of the updates also determines how frequently cable modems can be moved to achieve balanced loads. One cable modem, at most, is moved during each update period.

The more often these updates are performed, the more accurate the Cisco CMTS can be in performing its load balancing operations. As a general rule, begin with the default frequency value, and then adjust the value accordingly, in small increments, asload balancing conditions or performance levels might require. The default interval value was changed in Cisco IOS Release 12.2(33)SCF to reduce thrashing of cable modems when utilization-based method is used with DOCSIS load balancing.

![](_page_57_Picture_7.jpeg)

**Note**

Having too small an interval could result in cable modems being constantly moved to achieve balanced loads during peak usage times when load balance could spike to transient heavy traffic. Also, more frequent updates can have a performance impact, especially on routers with a large number of active interfaces and cable modems.

**Examples** The following example shows how to configure load-balance group 3 so that it performs a policy update every 30 seconds:

```
Router# configure terminal
Router(config)# cable load-balance group 3 interval 30
```
Router(config)# The following example shows how to reset load-balance group 10 to its default update frequency of 10 seconds:

```
Router# configure terminal
Router(config)# no cable load-balance group 10 interval
Router(config)#
```
![](_page_57_Picture_769.jpeg)

 $\mathbf I$ 

![](_page_58_Picture_105.jpeg)

## **cable load-balance group policy**

The following command is introduced to the Cisco CMTS starting in Cisco IOS Release 12.2(17b)BC4.

To set the type of service flow policy for use with Load Balancing, use the following command in global configuration mode. This enhancement synchronizes the pending statistic between different cable interface line cards in the load balancing group. The result is an alternative downstream load balancing scheme that makes use of per-upstream loads rather than total downstream loads.

To remove this configuration, use the **no** form of this command.

**cable load-balance group** *ds-lb-group-id* **policy** *us-groups-across-ds* **no cable load-balance group** *ds-lb-group-id* **policy** *us-groups-across-ds*

**Syntax Description**  $ds$ -*lb-group-id* Specifies the load balancing group being configured. This downstream group includes the upstream segment in load balancing decisions. *ds-lb-group-id* Specifies the upstream group to be distributed in load balancing decisions for the downstream group specified. *us-groups-across-ds*

## **Command Default** By default, this load balancing configuration is not enabled on the Cisco CMTS.

**Command Modes** Global configuration (config)

![](_page_59_Picture_569.jpeg)

**Examples** The following example illustrates this command and one supported implementation:

Router(config)# cable load-balance group 1 policy 2 Router(config)# In this example, a cable modem that comes online on the interface cable 5/0 Upstream 2 could potentially come online on the following interfaces:

• cable 3/0 upstream 2

- cable 4/0 upstream 2
- cable 6/0 upstream 2
- nowhere else, however

With downstream load balancing prior to Cisco IOS Release 12.2(17b)BC4, having 100 cable modems per segment would be possible in an extreme case that distributes cable modems as follows:

![](_page_60_Picture_775.jpeg)

**Usage Guidelines** This command is subject to the restrictions and prerequisites described in *Configuring Load Balancing and Dynamic Channel Change (DCC) on the Cisco CMTS* .

> Cisco IOS Release 12.2(17b)BC4 enables the optional operation of making downstream load balancing decisions as follows:

- The target downstream segment is in the same downstream load balancing group as the source downstream segment.
- The upstream load balancing group can be set for the corresponding channel on which a cable modem is balanced.
- The Cisco CMTS automatically locates the upstream segment for a load balancing group and processes the upstream group status on the source interface that has the lowest load.
- The target downstream segment must have an upstream channel set in the upstream load balancing group.
- The highest target upstream segment must carry less load than any other potential target —the highest upstream segment on other interfaces.

This command enables an alternative downstream load balancing scheme that makes use of per-upstream loads rather than total downstream loads.

This enhancement performs downstream load balancing that accounts upstream channel loads in the same upstream load balancing group, rather than on the basis of the entire downstream channel load. Prior Cisco IOS releases may not have distributed cable modems evenly over individual upstream channels, nor in a way that accounted for downstream and upstream together.

This enhancement applies when downstream load balancing occurs on a headend system with separate upstream load balancing segments; the upstream segments are spread over multiple downstreams segments.

This optional configuration supports output of the **show cable load-balance** command so that the command displays more information about loads on channels that are configured on external or remote cable interface line cards.

 $\overline{\phantom{a}}$ 

I

## **Related Commands**

![](_page_61_Picture_91.jpeg)

# **cable load-balance group policy ugs**

To configure whether the Cisco CMTS should load balance cable modems with Unsolicited Grant Service (UGS) service flows (which are typically used for active voice calls), use the **cable load-balance group policyugs** command in global configuration mode. To reset the load-balance group to its default policy setting, use the **no** form of this command.

**cable load-balance group** *n* **policy ugs**

**no cable load-balance group** *n* **policy ugs**

![](_page_62_Picture_638.jpeg)

**Command Default** Cable modems with active UGS service flows can be moved for load-balancing (**cable load-balance group** *n* **policy ugs**)

## **Command Modes** Global configuration (config)

**Command History Release <b>Modification** This command was introduced for the Cisco uBR7246VXR and Cisco uBR10012 routers. 12.2(15)BC1 12.2(33)SCE4 The valid range for the load balance group was changed. This command is not supported on the Cisco cBR Series Converged Broadband Routers. IOS-XE 3.15.OS

**Usage Guidelines** The **cable load-balance group policy ugs** command determines whether a load-balance group can move cable modems with UGS service flows, so as to enforce dynamic load balancing policies. Because most voice calls use UGS service flows to allow real-time traffic, this option is primarily used to determine whether the Cisco CMTS will move cable modems with active voice calls.

> If you disable this option (**no cable load-balance group policy ugs**), the Cisco CMTS does not move cable modems with active UGS service flows to a new upstream or downstream. This prevents some possible interruptions of service to these customers, but it could result in denial of service conditions for other customers if the interface starts becoming overloaded.

To avoid this, the default configuration (**cable load-balance group policy ugs**) of this command allows the Cisco CMTS to move cable modems to a new upstream or downstream, even if they have active UGS service flows. This enables the Cisco CMTS to perform optimum load balancing, but it could cause a momentary interruption in the voice call—users on the voice call might hear a momentary drop during the call, but the call should not be terminated.

**Note**

The **cable load-balance group policy ugs** command affects only dynamic load-balancing operations and does not affect static and passive load-balancing operations. Dynamic load balancing is enabled using the **enforce** option with the **cable load-balance group threshold** command.

**Examples** The following example shows how to enable the UGS policy on a load-balance group (the default configuration), so that the Cisco CMTS can move cable modems with active UGS service flows as needed to enforce the current dynamic load balancing policy:

```
Router# config terminal
Router(config)# cable load-balance group 13 policy ugs
```
### Router(config)#

The following example shows how to configure a load-balance group so that the Cisco CMTS does not move cable modems with active UGS service flows (default configuration):

```
Router# config terminal
Router(config)# no cable load-balance group 100 policy ugs
```
Router(config)#

The **cable load-balance group policy ugs** command is used to configure the following feature:

• Load [Balancing](http://www.cisco.com/en/US/docs/ios/cable/configuration/guide/ubr_load-bal_dcc.html) and Dynamic Channel Change on the Cisco CMTS Routers

![](_page_63_Picture_737.jpeg)

 $\mathbf{I}$ 

![](_page_64_Picture_51.jpeg)

 $\overline{\phantom{a}}$ 

# **cable load-balance group threshold**

To configure the threshold values that a load-balance group should use for load-balancing operations, use the **cable load-balance group threshold** command in global configuration mode. To reset the load-balance group to its default threshold values, use the **no** form of this command.

**cable load-balance group***n* **threshold**{**load***load-value* [**enforce** *threshold*]| **load minimum** *number*|**stability** *percent*| **ugs** *band-value*}

![](_page_65_Picture_723.jpeg)

![](_page_66_Picture_702.jpeg)

**Command Default** The **load** parameter defaults to 10 percent, the **load minimum** parameter defaults to 5, the **stability** parameter defaults to 50 percent, and the **ugs** parameter defaults to 70 percent. By default, only static load balancing is done (**no enforce** option). If the **enforce** option is given without a threshold value, it defaults to the same value as the **load** parameter.

**Command Modes** Global configuration (config)

Г

![](_page_66_Picture_703.jpeg)

**Usage Guidelines** The **cable load-balance group threshold** command is used to configure the following feature:

• Load [Balancing](http://www.cisco.com/en/US/docs/ios/cable/configuration/guide/ubr_load-bal_dcc.html) and Dynamic Channel Change on the Cisco CMTS Routers

The **cable load-balance group threshold** command configures a load-balance group for the threshold values that it should use to determine when a cable modem should be moved to a new downstream or upstream. You can specify the following different thresholds:

• **load**—Specifies the maximum load usage that can exist between interfaces in a load-balance group before the Cisco CMTS begins static load-balancing operations. The default value of *load-value* is 10 percent, which means that two upstreams or two downstreams can have usage rates that vary up to 10 percent before the Cisco CMTS begins rebalancing the load usage. This rebalancing, however, is done only when cable modems first register with the Cisco CMTS—the Cisco CMTS does not switch cable modems that are already online.

For example, if the **load** value is 10 percent, and upstream 1 is at 23 percent and upstream 2 is at 30 percent, no cable modems are moved. However, if load usage for upstream 2 reaches 35 percent, the Cisco CMTS begins assigning new cable modems, as they register, to upstream 1 until the difference in load usage between the two upstreams falls below 10 percent.

![](_page_67_Picture_8.jpeg)

The default of 10 percent is the minimum recommended threshold. Do not set this threshold below 10 percent unless you have been instructed to do so by Cisco TAC.

• **enforce**—Enables dynamic load balancing, so that the Cisco CMTS can move cable modems that are already online. This option has its own threshold value, which specifies the difference in load usage that must exist between two interfaces in a group before the Cisco CMTS begins moving online cable modems. The Cisco CMTS continues to move cable modems until the difference in load usage rates falls below the threshold value.

When using dynamic load balancing and an upstream channel is overloaded, the Cisco CMTS sends an Upstream Channel Change (UCC) request to a cable modem to instruct it to move to another upstream. The cable modem should move to the new upstream channel, without going offline or having to reregister with the CMTS.

When using dynamic load balancing and a downstream channel is overloaded, the Cisco CMTS sends an abort response to a cable modem's ranging request (RNG-REQ) message. When the cable modem sends a new REG-REQ message, the Cisco CMTS specifies the new downstream channel in the Downstream Frequency Override field in its REG-RSP message. The cable modem must go offline and reregister on the new downstream channel, so as to conform to the DOCSIS 1.0 specifications.

![](_page_67_Picture_13.jpeg)

In Cisco IOS Release 12.2(15)BC1, the dynamic load balancing method results in cable modems going offline and having to reregister whenever the modems are moved between downstreams. This is because the DOCSIS 1.0 specification requires cable modems to reregister whenever the downstream is changed using the Downstream Frequency Override message. Cable modems should not go offline when moved between upstreams.

The Cisco CMTS also continues to enforce the load threshold value to perform static load balancing as well. Therefore, the *threshold* percentage should be equal to or greater than the percentage specified with the **load** *load-value* option.

For example, if you specify **load 10 enforce 15**, the Cisco CMTS monitors the load usage between cable interfaces in the load-balance group. If upstream 1 reaches 33 percent and upstream 2 reaches 45 percent, the Cisco CMTS begins static load-balancing operations by assigning new cable modems to upstream 1 when they register. If the difference still continues to grow, and upstream 2 reaches 50 percent, the Cisco CMTS also begins dynamic load-balancing operations by moving online cable modems, until the difference in load usage falls below 15 percent. The Cisco CMTS then continues static load-balancing operations until the difference falls below 10 percent.

 $\Omega$ 

**Tip**

The **enforce** threshold is not displayed in the configuration file if it is the same as the **load** threshold. For example, if you enter the **cable load-balance group1 thresholdload50 enforce 50** command, it appears as **cable load-balance group 1 threshold load 50 enforce** in the configuration file.

- **load minimum**—Specifies that cable modems should be moved only if the load between the two interfaces is greater than the specified number of cable modems or service flows. This option is valid only when you have configured the load-balance group using either the **method modem** or **method service-flows** options with the **cable load-balance group** command. It is not used with the **utilization** method.
- **stability**—Specifies the minimum percentage of ranging requests that are successful before the Cisco CMTS determines that the interface or channel is unstable. When the channel has fewer than this percentage of cable modemsresponding to periodic ranging requests over a one-minute period, the Cisco CMTS begins moving modems to other channels in the load-balance group. For example, when set to 75 percent, the Cisco CMTS begins moving modems when fewer than 75 percent of modems are replying to ranging requests.
- **ugs**—Specifies a threshold for when the Cisco CMTSshould move cable modems that have active UGS service flows, which are typically used for active voice calls. This option goes into force only when dynamic load balancing has been enabled (using the **enforce** option), and the Cisco CMTS has been allowed to move cable modems with active UGS service flows (using the **cable load-balance group policy ugs** command). The *band-value* threshold specifies the maximum usage of UGS service flows that should exist before the Cisco CMTS begins moving calls.

For example, if the band-value threshold is at its default of 70 percent, the Cisco CMTS does not begin moving cable modems with active UGS service flows until UGS usage on an upstream or downstream reaches 70 percent of the total available bandwidth. The Cisco CMTS continues moving cable modems that are online with active UGS service flows until the UGS usage on the interface falls below 70 percent.

**Note**

Certain conditions can cause a system instability that could result in the Cisco CMTS endlessly attempting to load balance the interfaces. For example, this situation could occur in noisy environments, where cable modems drop offline on a regular basis, or when cable modems are repeatedly trying to register because the provisioning system has sent them the wrong DOCSIS configuration files. If the Cisco CMTS detects such unstable situations, it does not load balance cable modems from those interfaces until the system stabilizes. However, if the system instability persists, you should increase the threshold values using the **cable load-balance group threshold** command until the system stabilizes.

**Examples** The following example shows how to configure load-balance group 2 so that it performs static load balancing when the difference between two cable interfaces in the group is 20 percent or more.

### Router# **config terminal**

```
Router(config)# cable load-balance group 2 threshold load 20
Router(config)#
```
The following example shows how to configure load-balance group 5 so that it performs static load balancing when the difference in usage between two cable interfaces in the group is 20 percent or more, and so that it performs dynamic load balancing when the difference in usage is 30 percent or more. The Cisco CMTS will also begin moving cable modems with active UGS service flows when UGS service flows reach 60 percent of the total bandwidth available on the upstream channel.

```
Router(config)# cable load-balance group 5 threshold load 20 enforce 30
Router(config)# cable load-balance group 5 threshold ugs 60
Router(config)# cable load-balance group 5 policy ugs
Router(config)#
```
**Note**

You must configure the load-balance group with the **cable load-balance group policy ugs** command before the Cisco CMTS begins enforcing the threshold that was set with the **cable load-balance group threshold ugs** command.

![](_page_69_Picture_676.jpeg)

### **Related Commands**

# **cable load-balance group threshold (Supporting Dynamic Channel Change)**

To set the threshold levels and corresponding service flow types for the specified Load Balancing group, supporting Dynamic Channel Change (DCC) on the Cisco router, use the following command in global configuration mode. To remove threshold settings, use the **no** form of this command.

**cable load-balance group** *n* **threshold**{**load| pcmm| stability| ugs**}{*0-100*} **cable load-balance group** *n* **threshold ugs** *<1-100>* **cable load-balance group** *n* **threshold load** *<1-100>* {**minimum**} **cable load-balance group** *n* **threshold load 75** {**enforce**}

![](_page_70_Picture_441.jpeg)

## **Command Default** Load balancing is not configured by default on the Cisco CMTS.

**Command Modes** Global configuration (config)

I

**Cisco CMTS Cable Command Reference** 

T

![](_page_71_Picture_658.jpeg)

• Load [Balancing](http://www.cisco.com/en/US/docs/ios/cable/configuration/guide/ubr_load-bal_dcc.html) and Dynamic Channel Change on the Cisco CMTS Routers

![](_page_71_Picture_659.jpeg)
Г

# **cable load-balance method-utilization min-threshold**

To configure the minimum threshold for initiating load balancing under the utilization method , use the **cable load-balance method-utilization min-threshold** command in global configuration mode.

**cable load-balance method-utilization min-threshold** *min\_threshold*

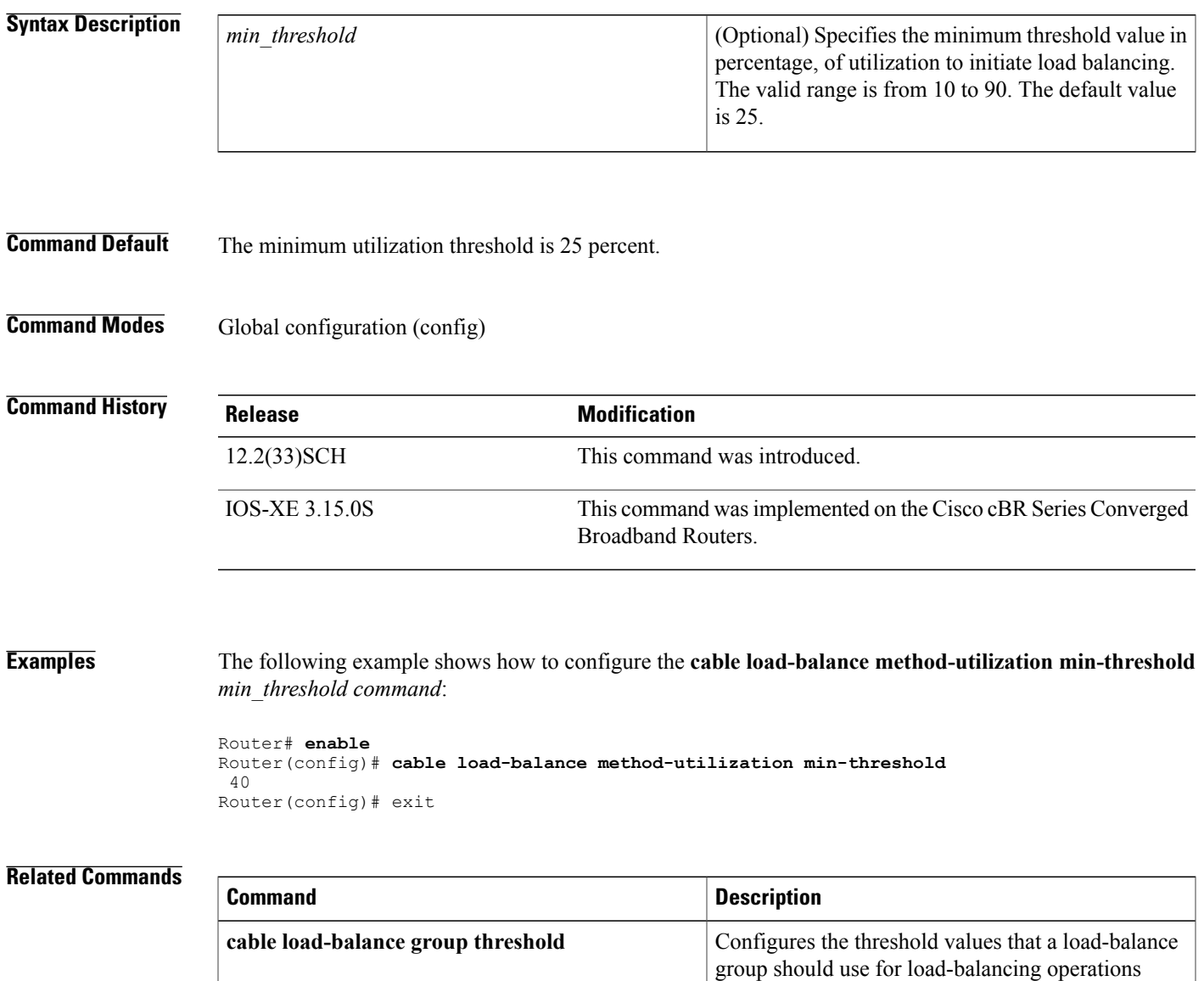

Ι

## **cable load-balance modem max-failures**

To configure the number of times a CM can fail before the CM is removed from the dynamic load balancing group, use the **cable load-balance modem max-failures** command in the global configuration mode. To remove the configured number for a CM to fail, use the **no** form of this command.

**cable load-balance modem max-failures***0-100*

**no cable load-balance modem max-failures**

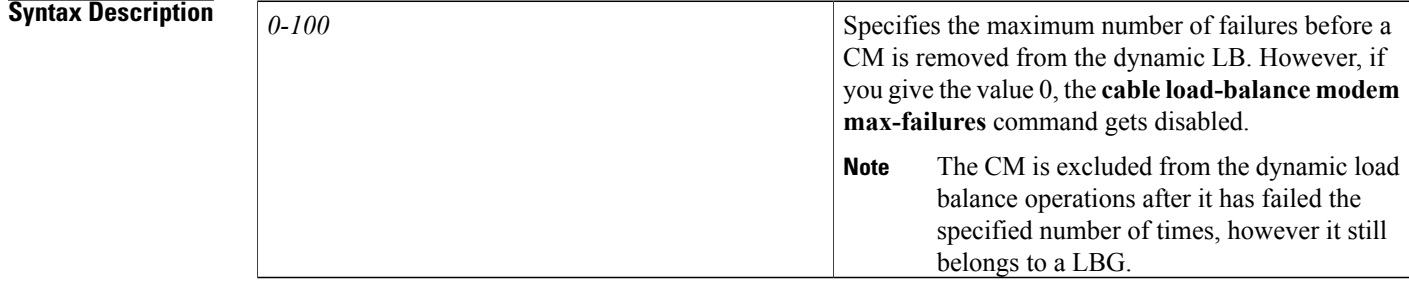

## **Command Default** The default value is 10.

**Command Modes** Global configuration (config)

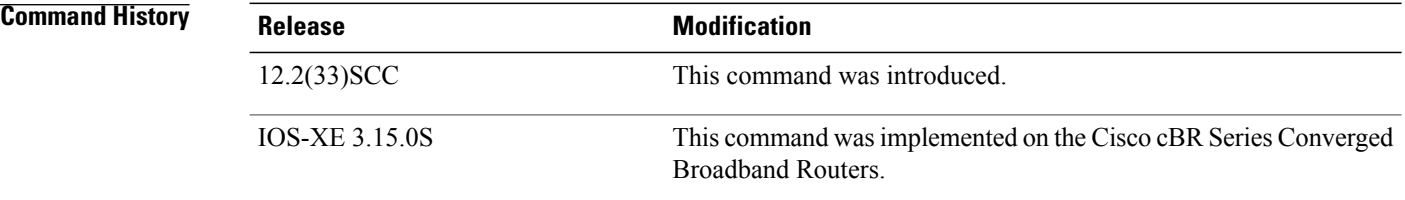

**Examples** The following example shows how to configure CM using the **cable load-balance modem max-failures** command.

```
Router# configure terminal
Enter configuration commands, one per line. End with CNTL/Z.
Router(config)#
cable load-balance modem max-failures 10
Router(config)#
```
## **cable load-balance restrict modem**

To configure a list of cable modems statically provisioned at the CMTS to a restricted load balancing group (RLBG) or a service type ID, use the **cable load-balance restrict modem** command in the global configuration mode. To remove the configured list of cable modems, use the **no** form of this command.

**cable load-balance restrict modem** *index mac-addr* [ *mac-mask* ] {**docsis-group** *docsis-group-id*| **service-type-id** *string*}

**no cable load-balance restrict modem** *index mac-addr* [ *mac-mask* ] {**docsis-group** *docsis-group-id*| **service-type-id** *string*}

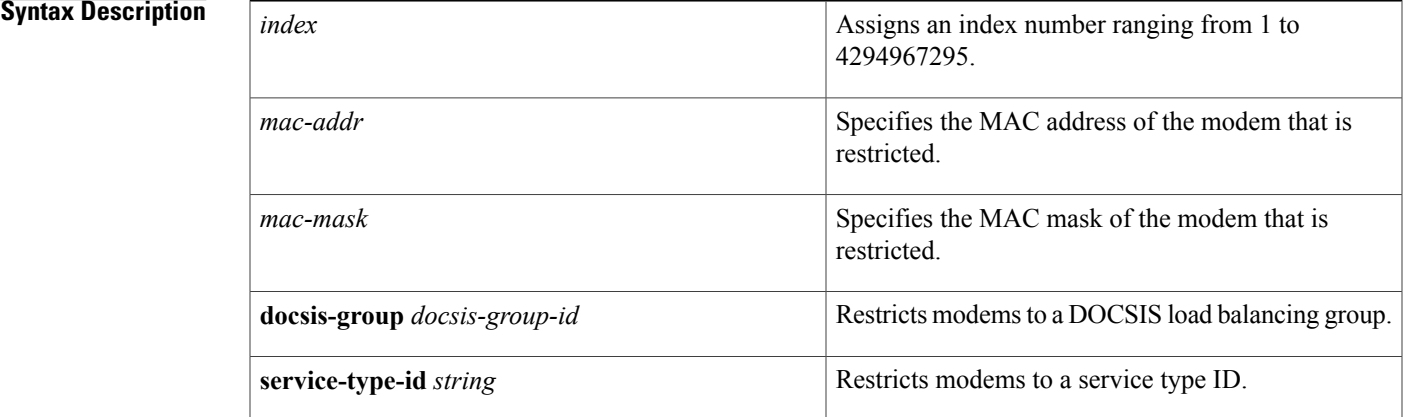

### **Command Default** None

## **Command Modes** Global configuration (config)

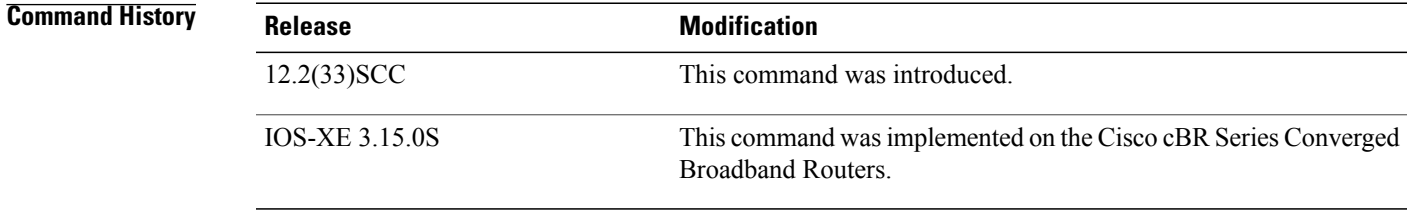

**Examples** The following example shows how to assign a group of modems with a common MAC mask to a group or a service type ID using the **cable load-balance restrict modem** command. To assign the modem to a LBG, you can either specify the LBG ID or the service type ID.

> Router# **configure terminal** Enter configuration commands, one per line. End with CNTL/Z.

 $\overline{\phantom{a}}$ 

T

Router(config)# **cable load-balance restrict modem 1 001a.c30c.7eee FFFF.FFFF.0000 docsis-group 100** Router(config)#

**Syntax Description** 

# **cable load-balance rule**

To create a rule that prevents cable modem (CM) from disabling or enabling load balancing, use the **cable load-balance rule** command in cable global configuration mode. To remove a defined rule, a rule from all policies, or the policy itself if it is the last rule of that policy, use the **no** form of this command.

**cable load-balance rule** *rule-id* {**disable-period dis-start** *start-time* **dis-period** *disable-period*| **disable-throughput-lowerbound** {**ds** *n*| **us** *n*}**| disabled| enabled| vdoc-enabled**}

**no cable load-balance rule** *rule-id*

### **Cisco cBR Series Converged Broadband Routers**

**cable load-balance rule** *rule-id* {**disable-period dis-start** *start-time* **dis-period** *disable-period*| **disable-throughput-lowerbound** {**ds** *n*| **us** *n*}**| disabled| enabled**}

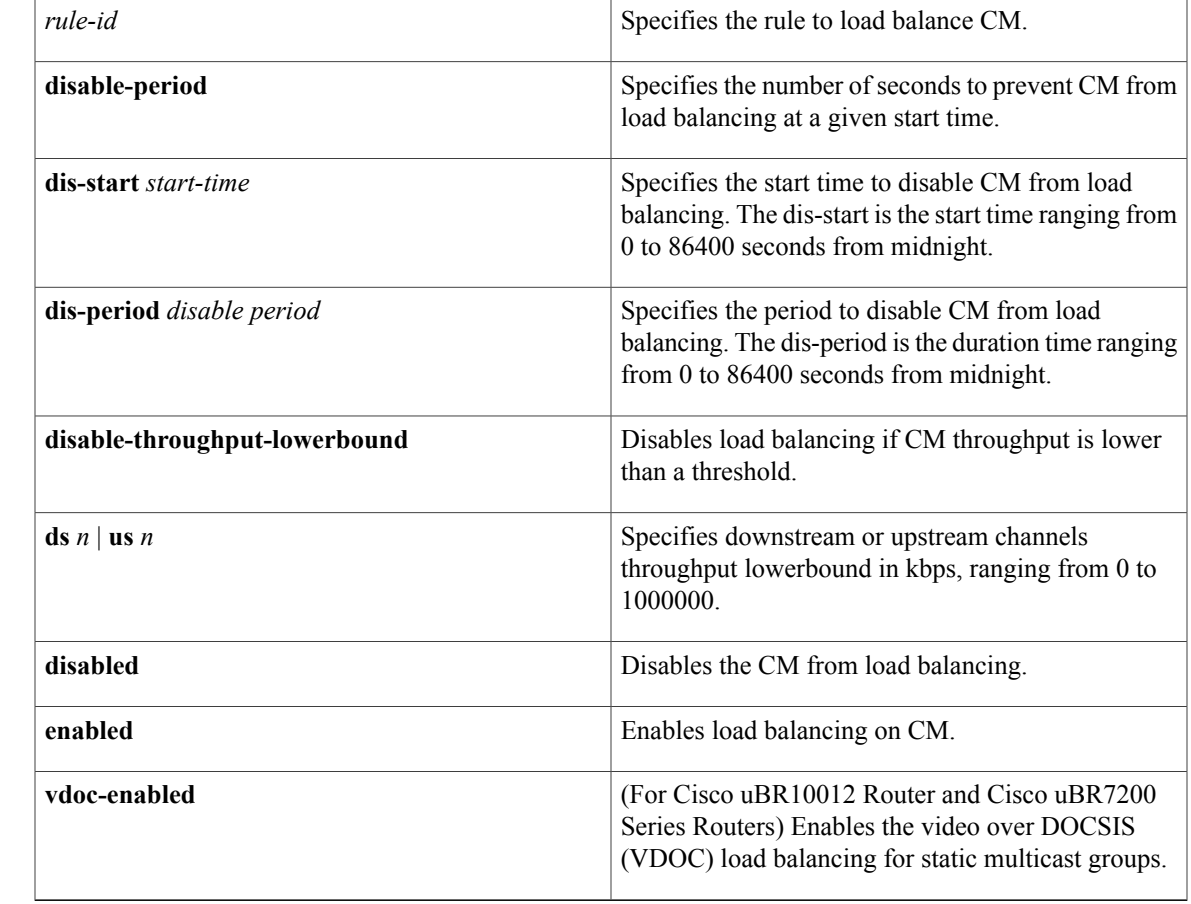

### **Command Default** None

Π

### **Command Modes** Global configuration (config)

### *Command History*

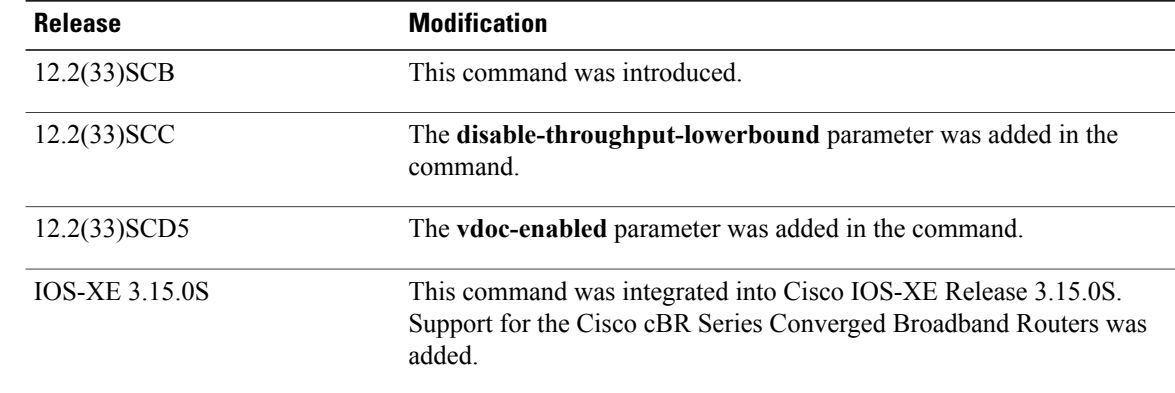

**Usage Guidelines** The **cable load-balance rule** *rule-id***disable-perioddis-start***start-time***dis-period***disable-period* command can be used for a 24 hours period.

```
Ú
```
You cannot disable load balancing and enable it for the next day using a single rule. You must configure two separate rules using the **cable load-balance rule** *rule-id***disable-perioddis-start***start-time***dis-period 0** command to disable it and the **cable load-balance rule** *rule-id* **disable-period dis-start 0 dis-period** *disable-period* command to enable it for the next day. **Important**

The **no** form of this command supports the following actions:

- Remove a defined rule.
- Remove the rule from all policies.
- Remove the policy itself if it is the last rule of that policy.

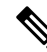

Static multicast groups must be configured on the specific bundle interface as well as on the correct forwarding interfaces to enable the **vdoc-enabled** rule. **Note**

**Examples** The following example shows how to create a rule:

```
Router# configure terminal
Enter configuration commands, one per line. End with CNTL/Z.
Router(config)# cable load-balance rule 1 disable-period dis-start 40 dis-period 50
Router(config)# cable load-balance rule 1 disable-throughput-lowerbound ds 2500
Router(config)# cable load-balance rule 1 disabled
Router(config)# cable load-balance rule 2 enabled
Router(config)# cable load-balance rule 1 vdoc-enabled
Router(config)#
```
## **Related Commands**

 $\mathbf{I}$ 

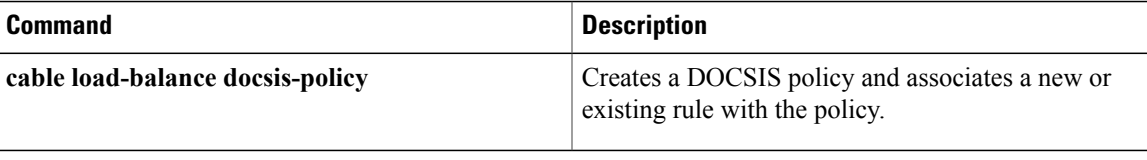

ι

# **cable logging badipsource**

To log error messages about bad IP source addresses on the cable interfaces to a separate log buffer, use the **cable logging badipsource** command in global configuration mode. To turn off the logging function and clear out the buffer, so that any error messages are logged to the console or current system log, use the **no** form of this command.

**cable logging badipsource** [ *buffer-size* ]

**no cable logging badipsource**

*Command History* 

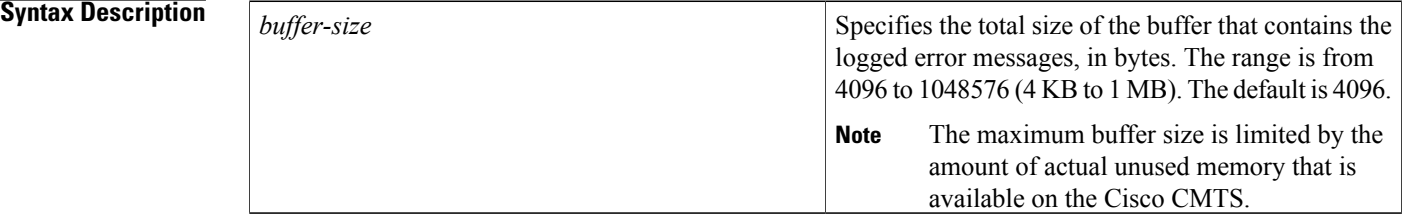

**Command Default** Error messages for bad IP source addresses are logged to the console or current system log. The default logging buffer size is 4096 entries.

## **Command Modes** Global configuration (config)

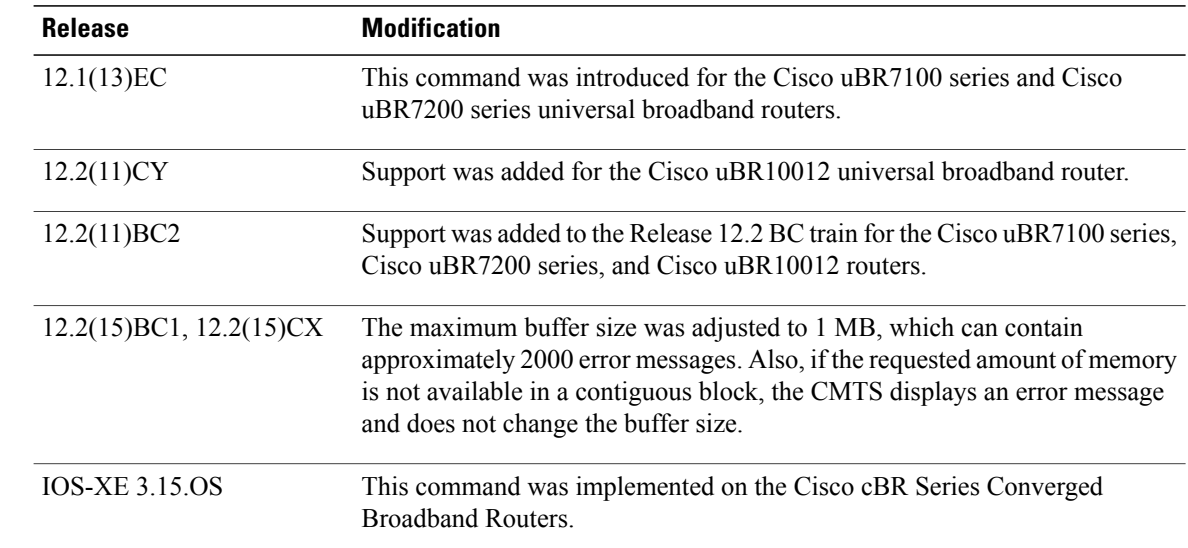

**Usage Guidelines** The **cable source-verify** command enables service providers to verify that the IP addresses being used on the cable interface have been properly assigned by the provider's DHCP servers. When a bad IP address is detected, the Cisco CMTS generates a BADIPSOURCE error message in the console logs.

> In previous Cisco IOS releases, the Cisco CMTS generated these particular error messages for every IP packet that contained a bad IP source address. This can create a large volume of error messages that can make it difficult to see other error messages in the console logs.

> To create a separate log for these error messages, use the **cable logging badipsource** command. You can also specify the size of the buffer that contains these error messages. When the buffer becomes full, the oldest messages are deleted to make room for newer messages, so choose a buffer size that allows you to retain all messages until you can examine them.

> On the Cisco uBR10012 router, this command includes only the BADIPSOURCE error messages generated by the PRE module. The cable interface line cards also generate their own error messages, but because these error messages are typically duplicates of the ones generated by the PRE module, they are not included in the separate log.

 $\boldsymbol{\varOmega}$ **Tip**

If you find that the current buffer is too small to contain the current volume of error log messages, you can issue this command again with a larger buffer size. However, doing so automatically clears out all messages currently in the buffer, so ensure that you have viewed all the current messages before giving a second **cable logging badipsource** command.

**Note**

Be cautious when specifying the buffer size, because the Cisco CMTS could run out of memory for other tasks. Use the **show memory EXEC** command to display the maximum available processor memory, and set the buffer size for this command to a value well within that maximum value.

To display the contents of this error log, use the **show cable logging** command. To clear the buffer after you have viewed the error messages, use the **clear cable logging** command. You can also use the **service timestamps log** command to add a timestamp to the messages in the log.

To print the BADIPSOURCE messages to the console or syslog server, use the**no cable loggingbadipsource** command (which is the default configuration). Note that this configuration does not turn off the generation of BADIPSOURCE messages, but only configures the system for the default log message behavior.

 $\boldsymbol{\varOmega}$ **Tip**

If you do not want to see any BADIPSOURCE messages at all, use the **cable logging badipsource 4096** command so that these messages go to a separate buffer with the smallest possible size. You will then not see these error messages unless you explicitly use the **show cable logging** command to display them.

**Examples** The following example shows how to enable the logging of bad IP source address error messages, using a buffer size of 524,288 bytes (512 KB):

> Router# **configure terminal** Router(config)# **cable logging badipsource 524288** Router(config)#

 $\boldsymbol{\varOmega}$ **Tip**

You must also use the **cable source-verify** command to enable verification of source IP addresses before the buffer contains any error messages about bad IP source addresses. If you do not use the **cable source-verify** command, you can still use the **cable logging badipsource** command to create a buffer, but the buffer always remains empty.

The following example shows how to enlarge the current buffer for bad IP source address error messages by giving the **cable logging badipsource** command a second time. Because this will empty out the buffer of all current messages, be sure to display the current buffer contents before giving the command a second time.

```
Router# configure terminal
Router(config)# cable logging badipsource 8192
Router(config)# exit
Router# show cable logging badipsource
<<buffer contents omitted>>
Router# configure terminal
```
Router(config)# **cable logging badipsource 256000**

The following example shows how to stop the logging of bad IP source address error messages to a separate buffer. This clears out all error messages from the buffer and removes the buffer from memory, and future error messages for bad IP source addresses are logged to the console or to the current system log, if any.

```
Router# configure terminal
Router(config)# no cable logging badipsource
Router(config)#
```
### **Related Commands**

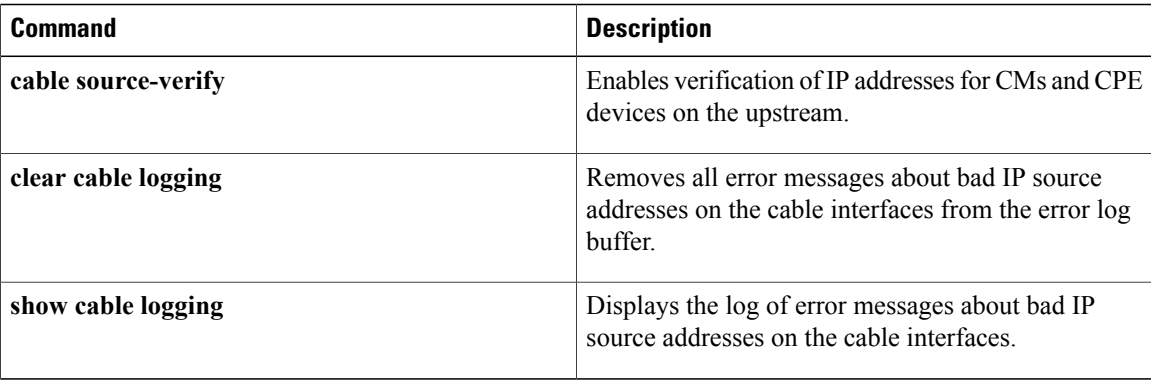

# **cable logging downstream-index**

To enable logging for downstream indexes, use the **cable logging downstream-index** command in global configuration mode. To turn off logging and clear the buffer, use the **no** form of this command.

**cable logging downstream-index** [ *buffer-size* ]

**no cable logging downstream-index** [ *buffer-size* ]

## **Syntax Description** Total size of the buffer that contains the logged

*buffer-size*

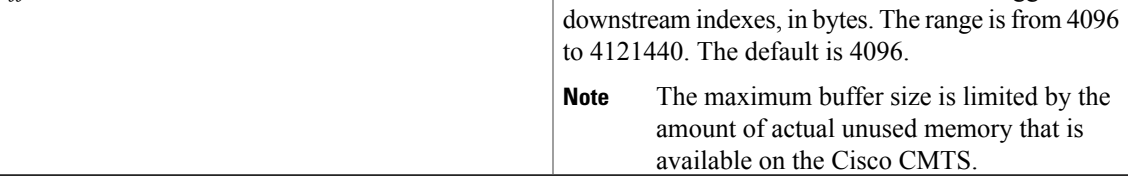

**Command Default** The downstream indexes are logged on the line card on which this configuration is enabled.

**Command Modes** Global configuration (config)

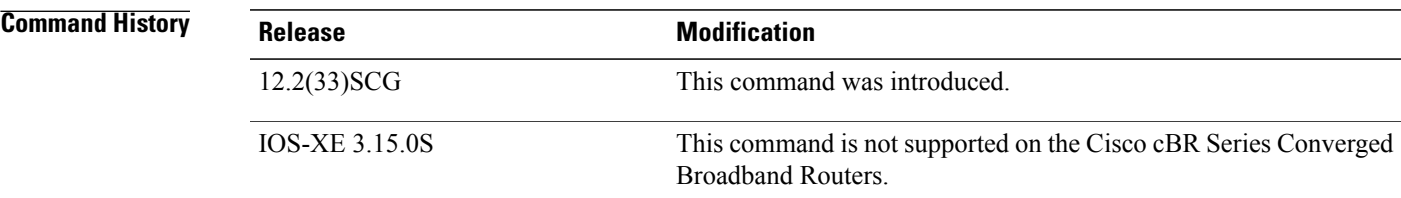

**Usage Guidelines** The **cable logging downstream-index** command is configured on the Cisco uBR-MC3GX60V or Cisco UBR-MC20X20V cable line cards or on the line card that is configured to be the modular-host for a SPA. The downstream index logging may be enabled on the cable line card that has the MAC domain.

**Note** This command is used to collect data only when requested by Cisco TAC.

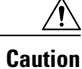

Be cautious when specifying the buffer size because the Cisco CMTS could run out of memory for other tasks. Use the **show memory EXEC** command to display the maximum available processor memory, and set the buffer size for this command to a value well within the maximum value.

I

To display the contents of the downstream index log, use the **show cable loggingdownstream-index** command. To clear the buffer after you have viewed the log, use the **clear cable logging downstream-index** command. You can also use the **service timestamps log** command to add a timestamp to the messages in the log.

**Examples** The following example shows how to enable downstream index logging:

Router> **enable** Router# **configure terminal** Router(config)# **cable logging downstream-index 4096**

### **Related Commands**

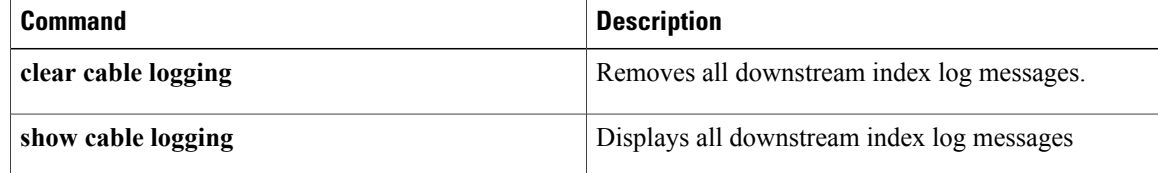

# **cable logging layer2events**

To save selected (low priority) DOCSIS events that are specified in CMTS MIB Registry to the cable logging buffer (instead of to the general logging buffer), use the **cable logging layer2events** command in global configuration mode. To disable the logging of DOCSIS events to the cable logging buffer, use the **no** form of this command.

**cable logging layer2events**

**no cable logging layer2events**

- **Syntax Description** This command has no arguments or keywords.
- **Command Default** The DOCSIS events are saved to the general logging buffer on the Cisco CMTS. The default logging buffer size is 4096 entries.
- **Command Modes** Global configuration (config)

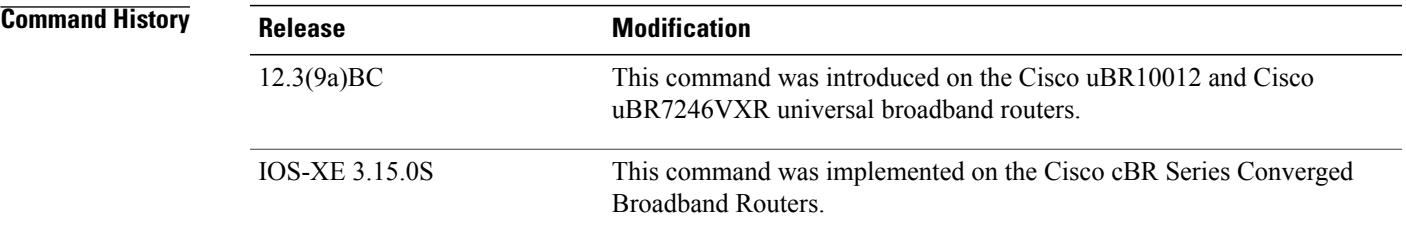

**Usage Guidelines** Use the **show cable logging** command to check whether the logging feature is enabled and the status of the logging buffer.

**Examples** The following example shows how to clear the log buffer that contains a bad IP source address error messages:

Router# **show cable logging summary** Cable logging: BADIPSOURCE Enabled Total buffer size (bytes): 1000000 Used buffer size (bytes) : 36968 Logged messages : 231 Router# **clear cable logging badipsource** Router# **show cable logging summary** Cable logging: BADIPSOURCE Enabled Total buffer size (bytes): 1000000 Used buffer size (bytes) : 0 Logged messages : 0

 $\overline{\phantom{a}}$ 

I

## **Related Commands**

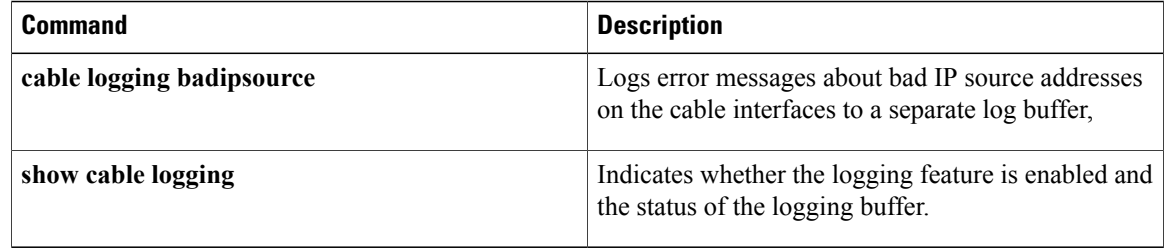